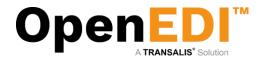

# OpenEDI

Quick User Guide

Transalis Ltd Quick User Guide June 2020, V2.2

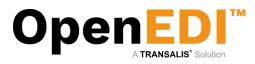

## Table of Content

| Table of Content                                               | .2 |
|----------------------------------------------------------------|----|
| 1.1 Version Control                                            | .3 |
| 2. Overview                                                    | .4 |
| 2.1 EDI: New Orders, Acknowledged Orders, Invoices and Credits | .4 |
| 2.1 Documents: PDF Pre-Orders, Orders, Direct Orders           |    |
| 3. Log In                                                      |    |
| 3.1 Web Portal and Login Screen                                | .6 |
| 3.2 Navigation                                                 |    |
| 4. New Orders                                                  | .8 |
| 4.1 New Orders Search                                          | .8 |
| 4.2 New Orders List                                            |    |
| 4.2.1. Downloading Orders as CSV                               | .9 |
| 4.2.2. Archiving, Acknowledgement, Deletion                    |    |
| 4.3 Viewing an Order                                           | 12 |
| 5. Acknowledged Orders                                         | 13 |
| 6. Invoices                                                    |    |
| 6.1 Basic Invoice Information                                  | 15 |
| 6.2 Line-level Invoice Information                             | 16 |
| 7. Credit Notes                                                |    |
| 7.1 Basic Credit Note Information                              |    |
| 7.2 Line-level Credit Note Information2                        | 20 |
| 8. Documents                                                   | 22 |
| 8.1 Pre-Orders                                                 | 22 |
| 8.2 Orders                                                     | 24 |
| 8.3 Direct Orders                                              |    |
| 9. Incoming Invoices                                           | 26 |
| 10. Product Catalogue Management2                              |    |
| 10. User Management2                                           |    |
| 11. Email Notifications2                                       |    |
| 12. PDF Notifications                                          |    |
| 12.1 Register PDF Notifications                                |    |
| 12.2 Update PDF Notifications                                  |    |
| 12.3 Email verification                                        |    |
| 13. Invoice Notifications                                      |    |
| 14. Enable Pop-ups                                             | 33 |

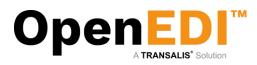

#### 1.1 Version Control

| Version | Issue Date      | Notes                                                                       |
|---------|-----------------|-----------------------------------------------------------------------------|
| 1.1     | January, 2012   | Initial Revision                                                            |
| 1.2     | January, 2013   | Pricing data entry revised                                                  |
| 1.3     | June, 2013      | Product Catalogue added Show/Hide New Item Row                              |
| 1.4     | July, 2013      | Added Credit Notes                                                          |
| 2.0     | September, 2015 | Added PDF Documents                                                         |
| 2.1     | September, 2018 | Single guide to be used across AS Watson EU brands                          |
| 2.2     | June, 2020      | Added Section 9: Incoming Invoices and Section 13: Invoice<br>Notifications |
| 2.3     | March, 2024     | Updated URL                                                                 |

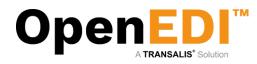

## 2. Overview

#### 2.1 EDI: New Orders, Acknowledged Orders, Invoices and Credits

The purpose of OpenEDI is to connect the retailer with suppliers. Orders are transmitted by the retailer and suppliers may return Order Acknowledgements, and Invoices. In addition, the suppliers may create Credit Notes.

A typical workflow may be as follows:

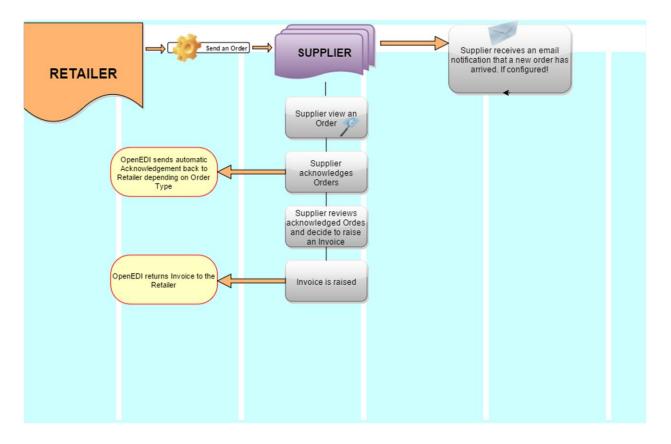

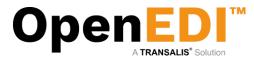

#### 2.1 Documents: PDF Pre-Orders, Orders, Direct Orders

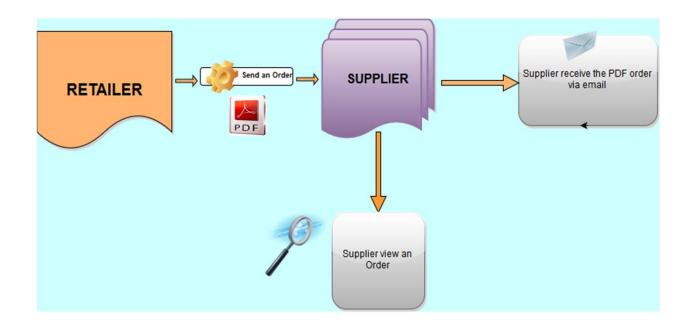

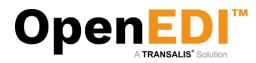

# 3. Log In

#### 3.1 Web Portal and Login Screen

To log in please open your web browser and go to <u>aswatson.openedi.com</u> that will take you to the OpenEDI homepage.

In the top left corner enter your secure company login id  $\square$ , and your secure personal user id and password  $\bigcirc$  which will have been provided to you by the EDI support team or your internal system administrator:

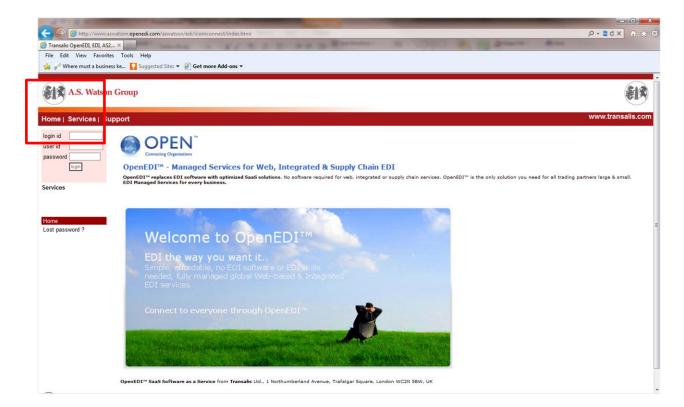

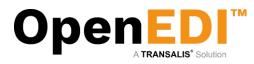

#### 3.2 Navigation

When login is complete you will be taken to your Company's own home page. An example homepage is shown below. The components of this screen are:

- Top left are the details of the user and last login
- Left hand side is the menu (options filtered by security level of the user) the content of which are detailed below
- Main window which will contain the content of the current menu. On the homepage this will list any new messages. To refresh click the section 'To check for more orders click here' but only click ONCE to allow the system time to download, otherwise you could duplicate orders downloaded.
- Users that belong to different roles (Users and Managers) will see a different menu depending on the role chosen by profile Manager.

| •••                                                                                                    | ⇒ C 🗍 Q. Search | ☆ ሰ 🛡 ∔ 🚖 😕 ☰     |
|----------------------------------------------------------------------------------------------------|-----------------|-------------------|
| A.S. Watson Group                                                                                                    |                 | <b>813</b>        |
| Home   Services   Privacy   Support                                                                                                    |                 | www.transalis.com |
| Walcome to       Isst tagged in a       Isst tagged in a       1701/2012 12.08       Upon and       Walcome to       Walcome to       Walcome to       Walcome to       Verme       Verme       < |                 |                   |

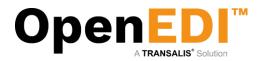

# 4. New Orders4.1 New Orders Search

To view, click on New Orders from the menu on the left hand side. This will bring up a Search screen.

| A.S. Watso                                                                                                    | n Group                                                                                                    |                                                                                                    |                           |                                                             |                   |        |                  |
|----------------------------------------------------------------------------------------------------|----------------------------------------------------------------------------------------------------|----------------------------------------------------------------------------------------------------|---------------------------|-------------------------------------------------------------|-------------------|--------|------------------|
| Home   Services   F                                                                                                    | Privacy   Support                                                                                           |                                                                                                    |                           |                                                             |                   |        | www.transalis.co |
| Welcome to<br>transalis<br>last logged in at<br>21/08/2015 09:59<br>[log out]                                                                                                    | Leave the selection fiel<br>If you leave all the sele<br>Please note that the or<br>To select a single days | s in this folder. To search within these<br>id blank if you do not want to search on<br>clon fields blank all the Orders in this<br>der number field is case sensitive.<br>orders just entra a "From" date.<br>menu from the order list click "Cancel | older (7) will be listed. | Selecting New Orders Using Search Orteria<br>Search Orteria |                   |        |                  |
| Home<br>EDI<br>New Orders (7)<br>Acknowledged Orders                                                                                                    | Order No:<br>Order Date From:<br>Order Date To:                                                             |                                                                                                    |                           |                                                             |                   |        |                  |
| (3)<br>Invoices (9)<br>Credit Notes (0)<br>Order History                                                                                                    | Row<br>Previous                                                                                             | Order No                                                                                                    | Order Date                | New Orders<br>Receiver Name<br>Page 1 of 1 page(s)          | Delivery Location | Action | Select           |
| Inoice History<br>December<br>Pre-Orders (2)<br>Orders (4)<br>Direct Orders (3)<br>Settinga<br>Product Catalogue<br>Product Catalogue<br>Company Settinga<br>Process Information<br>Process Information<br>PDF Notifications |                                                                                                    |                                                                                                    |                           | Search Ordern Cour Pretis                                   |                   |        |                  |

To see all the New Orders in at present, just click on the Search Orders button

On the screen above, you have 2 options:

- A. Search Orders You have the option to search on a specific order number by typing the Order Number in the box provided or searching on all orders by clicking on the Search Orders button.
- B. Clear Fields If you make any errors in typing, you can click the Clear Fields button. This clears all the amendments (back to the original data) and will enable you to start again.

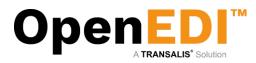

#### 4.2 New Orders List

Next, a list of orders is displayed. Please note that depending on functionality/authorization, additional buttons may/may not be shown.

The select tick box on the right hand-side may be used to select documents for a particular process on the buttons below the list.

The list may be sorted by clicking on the column headings.

| Delivery Location      | Require ACK               | Action                    | v.transalis. |
|------------------------|---------------------------|---------------------------|--------------|
| Delivery Location      |                           | Action                    |              |
| Delivery Location      |                           | Action                    |              |
| Delivery Location      |                           | Action                    |              |
| ,                      |                           |                           | Select       |
|                        |                           | View                      |              |
|                        | NA                        | View                      |              |
|                        | NA                        | View                      |              |
|                        |                           | View                      |              |
|                        |                           | View                      |              |
|                        |                           | View                      |              |
|                        |                           | View                      |              |
|                        |                           |                           |              |
|                        |                           |                           | [Nex         |
| Delete Selected Orders |                           |                           |              |
|                        |                           |                           |              |
|                        |                           |                           |              |
|                        |                           |                           |              |
|                        |                           |                           |              |
|                        |                           |                           |              |
|                        |                           |                           |              |
|                        |                           |                           |              |
|                        |                           |                           |              |
|                        |                           |                           |              |
|                        |                           |                           |              |
|                        | ne Deleta Selected Orders | ne Delete Selected Orders | View         |

Orders may also be archived, acknowledged, or deleted from here.

#### 4.2.1. Downloading Orders as CSV

OpenEDI allows you to download your orders in a standard CSV format for use in Excel or in other applications capable of importing or working with CSV files.

Please note that the format of the CSV file is standardized. When using Excel to work with/use the CSV file, it is strongly recommended to use the Excel import facility to import the CSV (comma separated value) file.

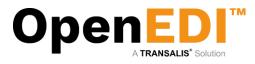

The following screenshot shows how to select and download your orders as a CSV file and an example output (please note the content in this example may be different to what you are seeing in your Web Portal).

| ervices   Priva      | ICV   SL    | pport                                 |                            |                                 |                                            |                                                |                                |             | www    | v.transalis. |
|----------------------|-------------|---------------------------------------|----------------------------|---------------------------------|--------------------------------------------|------------------------------------------------|--------------------------------|-------------|--------|--------------|
|                      |             |                                       |                            |                                 |                                            |                                                |                                |             |        |              |
| c 1                  |             |                                       |                            |                                 |                                            | New Orders                                     |                                |             |        |              |
| transalis T<br>in at | To view a l | New Order, click on View in the Actio | on column. To Print or Ack | nowledge an Order, select the O | rder(s) and click 'Print Selected' or 'Ack | nowledge Selected Orders button.<br>New Orders |                                |             |        |              |
| 18:35                | Row         | Received Date                         | Order No                   | Order Date                      | Customer Name                              | Supplier Name                                  | Delivery Location              | Require ACK | Action | Colors       |
|                      | 1           | 17/01/2012                            | 1808129                    | 11/01/2012                      |                                            |                                                |                                | NA          | View   |              |
|                      | 2           | 17/01/2012                            | 1808129                    | 11/01/2012                      |                                            |                                                |                                | NA          | View   |              |
|                      | 3           | 17/01/2012                            | 1808129                    | 11/01/2012                      |                                            |                                                |                                | NA          | View   |              |
| _                    | 4           | 27/10/2011                            | 1707307                    | 23/09/2011                      |                                            |                                                |                                |             | View   |              |
| (7)                  | 5           | 27/10/2011                            | 1707311                    | 23/09/2011                      |                                            |                                                |                                |             | View   |              |
| ged Orders           | 6           | 25/10/2011                            | 1707307                    | 23/09/2011                      |                                            |                                                |                                |             | View   |              |
|                      | 7           | 21/10/2011                            | 1707306                    | 23/09/2011                      |                                            |                                                |                                |             | View   |              |
| (0)                  |             |                                       |                            |                                 |                                            | Page 1 of 1 page(s)                            |                                |             |        |              |
| у                    | [Previou:   | 5]                                    |                            |                                 |                                            |                                                |                                |             |        | [Ne          |
| ory                  |             |                                       |                            | Cancel                          | Download Selected Orders As CSV            | Print Selected Orders Select AI Sele           | ct None Delete Selected Orders |             |        |              |
|                      |             |                                       |                            |                                 |                                            |                                                |                                |             |        |              |
| (0)                  |             |                                       |                            |                                 |                                            |                                                |                                |             |        |              |
|                      |             |                                       |                            |                                 |                                            |                                                |                                |             |        |              |
| Hrs (0)              |             |                                       |                            |                                 |                                            |                                                |                                |             |        |              |
|                      |             |                                       |                            |                                 |                                            |                                                |                                |             |        |              |
| talogue              |             |                                       |                            |                                 |                                            |                                                |                                |             |        |              |
| ifications           |             |                                       |                            |                                 |                                            |                                                |                                |             |        |              |
| ssword               |             |                                       |                            |                                 |                                            |                                                |                                |             |        |              |
| Settings             |             |                                       |                            |                                 |                                            |                                                |                                |             |        |              |
| formation            |             |                                       |                            |                                 |                                            |                                                |                                |             |        |              |
| ation                |             |                                       |                            |                                 |                                            |                                                |                                |             |        |              |
|                      |             |                                       |                            |                                 |                                            |                                                |                                |             |        |              |

When downloading a CSV file, you may either save the file or open it using Excel. The preferred way to work with CSV files is to save the file as a .txt file and then importing the file into Excel specifying the comma (,) as the delimiter.

If you are having problems downloading orders as CSV, you may have pop-up blocking enabled in your browser – please ensure pop-ups are not blocked. Please see instruction 13 to enable the pop-up blocker.

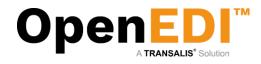

| ile |                      | Layout Formu |                | Review Vie    |             |                |              |                                            |           |                | Σ AutoSum             | A - 35                             |       | ۵ 🕜   |       |
|-----|----------------------|--------------|----------------|---------------|-------------|----------------|--------------|--------------------------------------------|-----------|----------------|-----------------------|------------------------------------|-------|-------|-------|
| 1   | Calibri              | * 11 *       | A A =          | = 😑 🗞         | 📑 Wrap Tex  | General        | *            |                                            |           | 1 🗄 🖥          | K AutoSum V           | 27 🕅                               |       |       |       |
| •   | Format Painter B I U | - 🗄 - 🙆      | • <u>A</u> • 🔳 | 書 書   读 读     | 🔂 Merge &   | Center 👻 🕎 👻 % | · · * ***    | Conditional Forma<br>Formatting * as Table | t Ce      | II Insert Dele | te Format             | Sort & Find &<br>Filter * Select * |       |       |       |
|     | Clipboard 🕞          | Font         | 6              | Alignm        | ent         | G N            | umber G      |                                            | e - Style | Cel            |                       | fiting                             |       |       |       |
|     | к20 - С              | fx           |                |               |             |                |              |                                            |           |                |                       |                                    |       |       |       |
|     | RED                  |              |                |               |             |                |              |                                            |           |                |                       |                                    |       |       |       |
|     |                      |              |                |               |             |                |              |                                            |           |                |                       |                                    |       |       |       |
|     | А                    | В            | С              | D             | E           | F              | G            | н                                          | 1         | J              | К                     | L                                  | М     | N     |       |
| а   | ame                  | ordernumber  | orderdate      | invoicenumber | invoicedate | deliverynumber | deliverydate | delivery location                          | seqno     | ean-number     | article code customer | internal article code              | units | count | descr |
| R   | RDH                  |              | 11/01/2012     |               |             |                | 11/01/2012   | 272                                        | 1         | 871435         |                       |                                    |       | 6     |       |
|     | RDH                  |              | 11/01/2012     |               |             |                | 11/01/2012   |                                            |           | 871435         |                       |                                    |       | 24    |       |
|     | RDH                  |              | 11/01/2012     |               |             |                | 11/01/2012   |                                            |           | 871435         |                       |                                    |       | 36    |       |
|     | RDH                  |              | 11/01/2012     |               |             |                | 11/01/2012   |                                            |           | 871435         |                       |                                    |       | 36    |       |
|     | RDH                  |              | 11/01/2012     |               |             |                | 11/01/2012   |                                            |           | 871435         |                       |                                    |       | 6     |       |
|     | RDH                  |              | 11/01/2012     |               |             |                | 11/01/2012   |                                            |           | 871435         |                       |                                    |       | 24    |       |
|     | RDH                  |              | 11/01/2012     |               |             |                | 11/01/2012   |                                            |           | 871435         |                       |                                    |       | 36    |       |
| R   | RDH                  | 1808129      | 11/01/2012     |               |             |                | 11/01/2012   | 272                                        | 4         | 871435         |                       |                                    |       | 36    |       |
|     |                      |              |                |               |             |                |              |                                            |           |                |                       |                                    |       |       |       |
|     |                      |              |                |               |             |                |              |                                            |           |                |                       |                                    |       |       |       |
|     |                      |              |                |               |             |                |              |                                            |           |                |                       |                                    |       |       |       |
|     |                      |              |                |               |             |                |              |                                            |           |                |                       |                                    |       |       |       |
|     |                      |              |                |               |             |                |              |                                            |           |                |                       |                                    |       |       |       |
|     |                      |              |                |               |             |                |              |                                            |           |                |                       |                                    |       |       |       |
|     |                      |              |                |               |             |                |              |                                            |           |                |                       |                                    |       |       |       |
|     |                      |              |                |               |             |                |              |                                            |           |                |                       |                                    |       |       |       |
|     |                      |              |                |               |             |                |              |                                            |           |                |                       |                                    |       |       |       |
|     |                      |              |                |               |             |                |              |                                            |           |                |                       | -                                  |       |       |       |
|     |                      |              |                |               |             |                |              |                                            |           |                |                       | 4                                  |       |       |       |
|     |                      |              |                |               |             |                |              |                                            |           |                |                       |                                    |       |       |       |
|     |                      |              |                |               |             |                |              |                                            |           |                |                       |                                    |       |       |       |
|     |                      |              |                |               |             |                |              |                                            |           |                |                       |                                    |       |       |       |
|     |                      |              |                |               |             |                |              |                                            |           |                |                       |                                    |       |       |       |
|     |                      |              |                |               |             |                |              |                                            |           |                |                       |                                    |       |       |       |
|     |                      |              |                |               |             |                |              |                                            |           |                |                       |                                    |       |       |       |
|     |                      |              |                |               |             |                |              |                                            |           |                |                       |                                    |       |       |       |
|     |                      |              |                |               |             |                |              |                                            |           |                |                       |                                    |       |       |       |
|     |                      |              |                |               |             |                |              |                                            |           |                |                       |                                    |       |       |       |
|     |                      |              |                |               |             |                |              |                                            |           |                |                       |                                    |       |       |       |

#### 4.2.2. Archiving, Acknowledgement, Deletion

To acknowledge an order, simply select the order(s) from the list and click on 'Acknowledge Selected Orders). Orders may be also be deleted by selecting the order(s) and clicking on 'Delete Selected Orders'. Archived orders will be moved to the Order History Folder (see Navigation Bar).

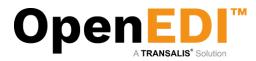

#### 4.3 Viewing an Order

To view an order, click 'View' from the Orders List.

| Welcome to                              |                                                    |                    |                       | Create J              | Acknowledged (      | Drder                  |           |                   |       |       |      |         |
|-----------------------------------------|----------------------------------------------------|--------------------|-----------------------|-----------------------|---------------------|------------------------|-----------|-------------------|-------|-------|------|---------|
| last logged in at                       | Please review and acknowled                        | age this order.    |                       |                       | Order               |                        |           |                   |       |       |      |         |
| 20/08/2015 18:49<br>[log out]           | Sender ID:<br>Sender Name:                         |                    |                       |                       |                     |                        |           |                   |       |       |      |         |
| [ing out]                               | Recipient ID:<br>Recipient Name:                   |                    |                       |                       |                     |                        |           |                   |       |       |      |         |
| Home                                    | Created Date:                                      |                    |                       |                       |                     |                        |           |                   |       |       |      |         |
| EDI                                     | Acknowledgement Required                           |                    | Supplier              |                       |                     |                        |           | Customer          |       |       |      |         |
| New Orders (7)<br>Acknowledged Orders   | Name:<br>Street :                                  |                    |                       |                       | Name:<br>Street :   |                        |           |                   |       |       |      |         |
| 3)                                      | street:                                            |                    |                       |                       | street :            |                        |           |                   |       |       |      |         |
| Invoices (9)                            | Postal Code :                                      |                    |                       |                       | Postal Co           | de :                   |           |                   |       |       |      |         |
| Credit Notes (0)<br>Order History       | City :<br>Country :                                |                    |                       |                       | City:<br>Country:   |                        |           |                   |       |       |      |         |
| Invoice History                         | Tel:                                               |                    |                       |                       | Tel:                |                        |           |                   |       |       |      |         |
| Documents                               | Fax:<br>email:                                     |                    |                       |                       | Fax:<br>email:      | -<br>EDI@eu.aswatson.c | om        |                   |       |       |      |         |
| Pre-Orders (0)                          | Order No: 1808129                                  | )                  |                       | Of .                  | ser information     |                        |           |                   |       |       |      |         |
| Orders (0)<br>Direct Orders (0)         | Order Date: 11/01/20<br>Supplier No.: 0000999      |                    |                       |                       |                     |                        |           |                   |       |       |      |         |
| Settings                                | Currency: EUR                                      |                    |                       |                       |                     |                        |           |                   |       |       |      |         |
| Product Catalogue                       | Delivery No.:                                      |                    |                       | Deli                  | very Instructions   |                        |           |                   |       |       |      |         |
| Change Notifications<br>Change Password | Delivery Date:<br>Delivery Time:                   | 11/01/2012<br>0000 |                       |                       |                     |                        |           |                   |       |       |      |         |
| Company Settings                        | Delivery Date Earliest:<br>Delivery Time Earliest: | 11/01/2012         |                       |                       |                     |                        |           |                   |       |       |      |         |
| Processes                               | Delivery Date Latest:                              | 11/01/2012         |                       |                       |                     |                        |           |                   |       |       |      |         |
| Process Information<br>User Information | Delivery Time Latest:                              | 0000               |                       | De                    | livery Location     |                        |           |                   |       |       |      |         |
| PDF Notifications                       | Location Code:                                     |                    |                       |                       |                     |                        |           |                   |       |       |      |         |
|                                         | Store Number AS Watson:<br>Location Ref:           |                    |                       |                       |                     |                        |           |                   |       |       |      |         |
|                                         | Street :                                           |                    |                       |                       |                     |                        |           |                   |       |       |      |         |
|                                         | Postal Code :<br>City :                            |                    |                       |                       |                     |                        |           |                   |       |       |      |         |
|                                         | Country :                                          |                    |                       |                       |                     |                        |           |                   |       |       |      |         |
|                                         | Line No.                                           | EAN No.            | Internal Article Code | Article Code Customer | Order Items<br>Oty. | Description            | Promotion | VAT %(as decimal) | Price | Total | VAT  | Inc VAT |
|                                         | 1                                                  | EAN NO.            | Internal Article Code | Arucie Code Customer  | 6                   | Description            | Promotion | val %(as decimal) | Price | Iotal | VAI  | INC WAT |
|                                         | 2                                                  |                    |                       |                       | 24                  |                        |           |                   |       |       |      |         |
|                                         | 3                                                  |                    |                       |                       | 36                  |                        |           |                   |       |       |      |         |
|                                         | 4                                                  |                    |                       |                       | 36                  |                        |           |                   |       |       |      |         |
|                                         |                                                    |                    |                       |                       |                     |                        |           |                   |       | 0.00  | 0.00 | 0.00    |
|                                         |                                                    |                    |                       | Advowledge Order      | Clear Fields        | Back Delet             | te Order  |                   |       |       |      |         |
|                                         |                                                    |                    |                       |                       |                     |                        |           |                   |       |       |      |         |

Again, from within this screen, you may directly acknowledge or delete an order.

Acknowledge the order from here. Please note that an order is not acknowledged until you click on 'Confirm Acknowledged Order'. You may cancel this step at this point if you wish. Once acknowledged, this order will be moved to the 'Acknowledged Orders' folder in your Navigation Bar on the left. From there you will be able to further process it and create an invoice, where appropriate. Some order from the retailer may require that the retailer receives a confirmation in return. Please note that OpenEDI will detect this and return an automated order acknowledgement back to the retailer, if necessary.

You may note that the retailer only sends the EAN number (without pricing, description, etc.). You may therefore choose to amend your product catalogue with supplementary information, which is automatically merged into your order when you receive it.

If you add the supplementary information to the Product Catalogue *after* receiving the order, then the supplementary information will be added for subsequent steps. – please note that once an order has been received without the supplementary information, then it will not change in this view until you further process the acknowledged order into an invoice.

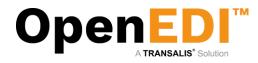

## 5. Acknowledged Orders

| ne   Services   P                                                                                                    | rivacy   Suppo  | rt                             |                                  |                                       |                                                                                 |                                                |                     | www    | v.transalis |
|----------------------------------------------------------------------------------------------------|-----------------|--------------------------------|----------------------------------|---------------------------------------|---------------------------------------------------------------------------------|------------------------------------------------|---------------------|--------|-------------|
|                                                                                                    |                 |                                |                                  |                                       |                                                                                 |                                                |                     |        |             |
| come to<br>transalis                                                                                                    | To view an Ackn | wledged Order, dick on View in | the Action column. To Print, Arc | hive or Delete an Acknowledged Order. | Acknowledged Orders<br>select the Order(s) and click 'Print Selected', 'Archive | Selected or Delete Selected Orders button.     |                     |        |             |
| logged in at<br>8/2015 18:49                                                                                                    | Row             | Received Date                  | Order No                         | Order Date                            | Acknowledged Orders<br>Customer Name                                            |                                                | D. House I. and the | Action | Select      |
| ut]                                                                                                    |                 | 01/2012                        | 1808129                          | 11/01/2012                            | Customer Name                                                                   | Supplier Name                                  | Delivery Location   | View   | Select      |
|                                                                                                    |                 | /10/2012                       | 1707306                          | 23/09/2011                            |                                                                                 |                                                |                     | View   |             |
|                                                                                                    |                 | 10/2011                        | 1707309                          | 23/09/2011                            |                                                                                 |                                                |                     | View   |             |
|                                                                                                    | 3 21            | 10/2011                        | 1101309                          | 23/03/2011                            | Page 1 of 1 page(s)                                                             |                                                |                     | view   |             |
| Irders (7)                                                                                                    | Previous        |                                |                                  |                                       | i age i ei i page(a)                                                            |                                                |                     |        | N.          |
| wledged Orders                                                                                                    |                 |                                | Г                                | Back Download Selected Orders As C    | SV Print Selected Orders Select All 1                                           | elect None Archive Selected Orders Delete Sele | ected Orders        |        |             |
| ıs (9)                                                                                                    |                 |                                | -                                |                                       |                                                                                 |                                                |                     |        |             |
| Notes (0)                                                                                                    |                 |                                |                                  |                                       |                                                                                 |                                                |                     |        |             |
| History                                                                                                    |                 |                                |                                  |                                       |                                                                                 |                                                |                     |        |             |
| e History                                                                                                    |                 |                                |                                  |                                       |                                                                                 |                                                |                     |        |             |
|                                                                                                    |                 |                                |                                  |                                       |                                                                                 |                                                |                     |        |             |
|                                                                                                    |                 |                                |                                  |                                       |                                                                                 |                                                |                     |        |             |
| nents                                                                                                    |                 |                                |                                  |                                       |                                                                                 |                                                |                     |        |             |
| idens (0)                                                                                                    |                 |                                |                                  |                                       |                                                                                 |                                                |                     |        |             |
| ders (0)                                                                                                    |                 |                                |                                  |                                       |                                                                                 |                                                |                     |        |             |
| nents<br>rders (0)<br>s (0)<br>Orders (0)                                                                                                    |                 |                                |                                  |                                       |                                                                                 |                                                |                     |        |             |
| enents<br>eders (0)<br>; (0)<br>Orders (0)<br>25                                                                                                    |                 |                                |                                  |                                       |                                                                                 |                                                |                     |        |             |
| ents<br>ders (0)<br>(0)<br>Orders (0)<br>E<br>t Catalogue                                                                                                    |                 |                                |                                  |                                       |                                                                                 |                                                |                     |        |             |
| eents<br>iders (0)<br>(0)<br>Orders (0)<br>25<br>ct Catalogue<br>ie Notifications                                                                                                    |                 |                                |                                  |                                       |                                                                                 |                                                |                     |        |             |
| ents<br>ders (0)<br>(0)<br>Orders (0)<br>E<br>t Catalogue<br>e Notifications                                                                                                    |                 |                                |                                  |                                       |                                                                                 |                                                |                     |        |             |
| eents<br>ders (0)<br>; (0)<br>Orders (0)<br>25<br>ct Catalogue<br>ie Notifications<br>ie Password                                                                                                    |                 |                                |                                  |                                       |                                                                                 |                                                |                     |        |             |
| nents<br>rders (0)<br>s (0)<br>Orders (0)<br>gs<br>ct Catalogue<br>je Notifications<br>te Password<br>any Settings                                                                                                    |                 |                                |                                  |                                       |                                                                                 |                                                |                     |        |             |
| ments<br>Inders (0)<br>s (0)<br>t Orders (0)<br>gs<br>it Orders (0)<br>gs<br>it Orders (0)<br>it Orders (0)<br>it |                 |                                |                                  |                                       |                                                                                 |                                                |                     |        |             |
| nents<br>Drders (0)<br>t Orders (0)<br>St<br>St<br>St<br>St<br>St<br>St<br>St<br>St<br>St<br>St                                                                                                    |                 |                                |                                  |                                       |                                                                                 |                                                |                     |        |             |

Please review your Acknowledged Orders list as above. Again, you may download them as a CSV file for processing in spreadsheets, for example, or print or archive them. To create an invoice, please view the Acknowledged order.

The following illustration shows the Acknowledged Order view. Please note that at this stage you can still cancel the current action, and add products to your product list, if required.

| -                                |               |                 |       |                       |        |                 |               |                                                                                                    |           |                   |       |       |      |                                                                                                    |
|----------------------------------|---------------|-----------------|-------|-----------------------|--------|-----------------|---------------|----------------------------------------------------------------------------------------------------|-----------|-------------------|-------|-------|------|----------------------------------------------------------------------------------------------------|
| Sender ID:                       |               | 87*             |       |                       |        |                 |               |                                                                                                    |           |                   |       |       |      |                                                                                                    |
| Sender Name:                     |               | Kru             |       |                       |        |                 |               |                                                                                                    |           |                   |       |       |      |                                                                                                    |
| Recipient ID:                    |               | 000             |       |                       |        |                 |               |                                                                                                    |           |                   |       |       |      |                                                                                                    |
| Recipient Name<br>Created Date:  | r:            | KR<br>11/       |       |                       |        |                 |               |                                                                                                    |           |                   |       |       |      |                                                                                                    |
| Acknowledgem                     | ant Required  | NA              |       |                       |        |                 |               |                                                                                                    |           |                   |       |       |      |                                                                                                    |
| Acknowledgen                     | rent required | 104             |       | Supplier              |        |                 |               |                                                                                                    |           | Customer          |       |       |      |                                                                                                    |
| Name:                            | KR            |                 |       | Coppeter              |        |                 | Nan           | ne:                                                                                                    |           |                   |       |       |      |                                                                                                    |
| Street :                         |               |                 |       |                       |        |                 | Stre          |                                                                                                    |           |                   |       |       |      |                                                                                                    |
|                                  |               |                 |       |                       |        |                 |               |                                                                                                    |           |                   |       |       |      |                                                                                                    |
|                                  |               |                 |       |                       |        |                 |               |                                                                                                    |           |                   |       |       |      |                                                                                                    |
| Postal Code :<br>City :          |               |                 |       |                       |        |                 | Pos           | tal Code :                                                                                                    |           |                   |       |       |      |                                                                                                    |
| Country :                        |               |                 |       |                       |        |                 | Con           | intry :                                                                                                    |           |                   |       |       |      |                                                                                                    |
| Tel:                             |               |                 |       |                       |        |                 | Tet           |                                                                                                    |           |                   |       |       |      |                                                                                                    |
| Fax:                             |               |                 |       |                       |        |                 | Fax           | -                                                                                                    |           |                   |       |       |      |                                                                                                    |
| emait                            |               |                 |       |                       |        | 0               | rder Inform   | EDI@eu aswatson (                                                                                               | m         |                   |       |       | _    |                                                                                                    |
| Order No:                        | 1808129       |                 |       |                       |        |                 | der maorris   | auon                                                                                                    |           |                   |       |       | -    |                                                                                                    |
| Order Date:                      | 11/01/201     | 2               |       |                       |        |                 |               |                                                                                                    |           |                   |       |       |      |                                                                                                    |
| Supplier No.:                    | 00009999      |                 |       |                       |        |                 |               |                                                                                                    |           |                   |       |       |      |                                                                                                    |
| Currency:                        | EUR           |                 |       |                       |        |                 |               |                                                                                                    |           |                   |       |       |      |                                                                                                    |
| Sec.                             |               |                 |       |                       |        | De              | livery Instru | ictions                                                                                                    |           |                   |       |       |      |                                                                                                    |
| Delivery No.:                    |               |                 |       |                       |        |                 |               |                                                                                                    |           |                   |       |       |      |                                                                                                    |
| Delivery Date:<br>Delivery Time: |               | 11/01/2012 0000 |       |                       |        |                 |               |                                                                                                    |           |                   |       |       |      |                                                                                                    |
| Delivery Date Ea                 | arliant       | 11/01/2012      |       |                       |        |                 |               |                                                                                                    |           |                   |       |       |      |                                                                                                    |
| Delivery Time E                  |               | 0000            |       |                       |        |                 |               |                                                                                                    |           |                   |       |       |      |                                                                                                    |
| Delivery Date La                 |               | 11/01/2012      |       |                       |        |                 |               |                                                                                                    |           |                   |       |       |      |                                                                                                    |
| <b>Delivery Time L</b>           | atest         | 0000            |       |                       |        |                 |               |                                                                                                    |           |                   |       |       |      |                                                                                                    |
|                                  |               |                 |       |                       |        | D               | elivery Loca  | ation                                                                                                    |           |                   |       |       |      |                                                                                                    |
| Location Code:                   |               |                 |       |                       |        |                 |               |                                                                                                    |           |                   |       |       |      |                                                                                                    |
| Store Number A                   | AS Watson:    |                 |       |                       |        |                 |               |                                                                                                    |           |                   |       |       |      |                                                                                                    |
| Location Ref:<br>Street :        |               |                 |       |                       |        |                 |               |                                                                                                    |           |                   |       |       |      |                                                                                                    |
| sucer.                           |               |                 |       |                       |        |                 |               |                                                                                                    |           |                   |       |       |      |                                                                                                    |
| Postal Code :                    |               |                 |       |                       |        |                 |               |                                                                                                    |           |                   |       |       |      |                                                                                                    |
| City:                            |               |                 |       |                       |        |                 |               |                                                                                                    |           |                   |       |       |      |                                                                                                    |
| Country :                        |               |                 |       |                       |        |                 |               |                                                                                                    |           |                   |       |       |      |                                                                                                    |
|                                  |               | 11000000        |       |                       |        |                 | Order item    | The second second second second second second second second second second second second second second second se |           |                   |       |       |      |                                                                                                    |
| Line No.                         |               | EAN No.         |       | Internal Article Code | Articl | e Code Customer | Qty.          | Description                                                                                                    | Promotion | VAT %(as decimal) | Price | Total | VAT  | Inc VAT                                                                                                    |
| 1                                | 871.          |                 | S8038 |                       | C8038  |                 | 6             | Product 8038                                                                                                    |           |                   | 1.12  | 6.72  |      | 6.72                                                                                                    |
| 2                                | 871.          |                 |       |                       |        |                 | 24            |                                                                                                    |           |                   |       |       |      |                                                                                                    |
| 3                                | 871-          |                 |       |                       |        |                 | 36            |                                                                                                    |           |                   |       |       |      |                                                                                                    |
| 4                                | 871           |                 |       |                       |        |                 | 36            |                                                                                                    |           |                   |       |       |      |                                                                                                    |
|                                  |               |                 |       |                       |        |                 |               |                                                                                                    |           |                   |       |       |      |                                                                                                    |
|                                  |               |                 |       |                       |        |                 |               |                                                                                                    |           |                   |       | 6.72  | 0.00 | 6.72                                                                                                    |
|                                  |               |                 |       |                       |        | A               | udit Informa  | ation                                                                                                    |           |                   |       |       |      | <u>ار با المحمد المحمد المحمد المحمد المحمد المحمد المحمد المحمد المحمد المحمد المحمد المحمد المحمد المحمد المحمد</u> |
| Editor:                          | transalis     |                 |       |                       |        |                 |               |                                                                                                    |           |                   |       |       |      |                                                                                                    |
| Date/Time:                       | 2012-01-1     | 17 12:39:38     |       |                       |        |                 |               |                                                                                                    |           |                   |       |       |      |                                                                                                    |

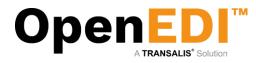

#### 6. Invoices

Having elected to raise an invoice the following screen is displayed. Please note that the invoice information is based on the underlying order. If you have elected to add a product to the Product Catalogue, then the full information is displayed.

| Please complete the involce information t                    | r this Grider. Check the price quantity and other details and click the | e 'Recalculate' and then 'Confirm Involce' button if correct |            | s more                       |                      |          |          |       |         |          |   |
|--------------------------------------------------------------|-------------------------------------------------------------------------|--------------------------------------------------------------|------------|------------------------------|----------------------|----------|----------|-------|---------|----------|---|
|                                                              | Sucoller                                                                |                                                              |            |                              |                      |          | Customer |       |         |          | _ |
| Name:                                                        | Stopier                                                                 |                                                              |            | Name:                        |                      |          | Uuscomer |       |         |          |   |
| Street :                                                     |                                                                         |                                                              |            | Street :                     |                      |          |          |       |         |          |   |
|                                                              |                                                                         |                                                              |            |                              |                      |          |          |       |         |          |   |
|                                                              |                                                                         |                                                              |            | 1                            |                      |          |          |       |         |          |   |
| Postal Code :                                                |                                                                         |                                                              |            | Postal Code :                |                      |          |          |       |         |          |   |
| City :<br>Country :                                          |                                                                         |                                                              |            | City:<br>Country:            |                      |          |          |       |         |          |   |
| Tel:                                                         |                                                                         |                                                              |            | Tel:                         |                      |          |          |       |         |          |   |
| Fax:                                                         |                                                                         |                                                              |            | Fax:                         |                      |          |          |       |         |          |   |
| email:                                                       |                                                                         |                                                              |            | email:                       |                      |          |          |       |         |          |   |
|                                                              |                                                                         |                                                              |            | 1                            |                      |          |          |       |         |          |   |
|                                                              |                                                                         |                                                              |            | 1                            |                      |          |          |       |         |          |   |
|                                                              |                                                                         |                                                              |            | ÷                            |                      |          |          |       |         |          |   |
|                                                              |                                                                         |                                                              |            | +                            |                      |          |          |       |         |          |   |
| Invoice No.:                                                 |                                                                         |                                                              |            | Order No.:                   | 1000129              |          |          |       |         |          |   |
| Invoice Date:                                                |                                                                         |                                                              |            | Order Date:<br>Supplier No.: | 11/01/2012 000099999 |          |          |       |         |          |   |
| Our Contact:                                                 |                                                                         |                                                              |            | Control:                     | Account Rep          |          |          |       |         |          |   |
| Supplier No.: 000099999                                      |                                                                         |                                                              |            | Currency:                    | EUR                  |          |          |       |         |          |   |
|                                                              |                                                                         |                                                              |            | 1                            |                      |          |          |       |         |          |   |
|                                                              |                                                                         |                                                              |            | 1                            |                      |          |          |       |         |          |   |
|                                                              |                                                                         |                                                              |            | 1                            |                      |          |          |       |         |          |   |
|                                                              |                                                                         |                                                              |            | 1                            |                      |          |          |       |         |          |   |
|                                                              |                                                                         |                                                              |            | <u>;</u>                     |                      |          |          |       |         |          |   |
|                                                              |                                                                         |                                                              | Delivery   | instructions                 |                      |          |          |       |         |          |   |
| Delivery No.:                                                |                                                                         |                                                              |            |                              |                      |          |          |       |         |          |   |
| Delivery Date:                                               |                                                                         |                                                              |            |                              |                      |          |          |       |         |          |   |
| Delivery Time:                                               |                                                                         |                                                              |            |                              |                      |          |          |       |         |          |   |
| Delivery Date Earliest: 11/0<br>Delivery Time Earliest: 0000 | 2012                                                                    |                                                              |            |                              |                      |          |          |       |         |          |   |
| Delivery Date Latest: 110                                    | 2012                                                                    |                                                              |            |                              |                      |          |          |       |         |          |   |
| Delivery Time Latest: 0000                                   |                                                                         |                                                              |            |                              |                      |          |          |       |         |          |   |
|                                                              |                                                                         |                                                              |            |                              |                      |          |          |       |         |          |   |
|                                                              |                                                                         |                                                              | Delve      | ry Location                  |                      |          |          |       |         |          |   |
| Looation Code:                                               |                                                                         |                                                              |            |                              |                      |          |          |       |         |          |   |
| Store Number A 8 Watson:                                     |                                                                         |                                                              |            |                              |                      |          |          |       |         |          |   |
| Location Ref:                                                |                                                                         |                                                              |            |                              |                      |          |          |       |         |          |   |
| Street :                                                     |                                                                         |                                                              |            |                              |                      |          |          |       |         |          |   |
| Postal Code :                                                |                                                                         |                                                              |            |                              |                      |          |          |       |         |          |   |
| City :                                                       |                                                                         |                                                              |            |                              |                      |          |          |       |         |          |   |
| Country :                                                    |                                                                         |                                                              |            |                              |                      |          |          |       |         |          |   |
|                                                              |                                                                         |                                                              |            |                              |                      |          |          |       |         |          | _ |
|                                                              |                                                                         |                                                              | Inol       | ice items                    |                      |          |          |       |         |          |   |
| Line No. EAN                                                 | io. Internal Article Code                                               | Article Code Customer                                        |            | esoription                   | Promotion            | VAT Code | VAT Rate | Price | Total V | 47 Ino \ |   |
| 1                                                            | 84038                                                                   |                                                              | Product 80 |                              |                      | 3 7      | 2.19     | 1.12  | 6.72    | 6.72     | 1 |
|                                                              |                                                                         |                                                              | 24         |                              |                      | 1.7      | 0.19     |       |         |          |   |
|                                                              |                                                                         |                                                              |            |                              |                      | 1.7      |          |       |         |          |   |
| 3                                                            |                                                                         |                                                              | 38         |                              |                      |          | E 19     |       |         |          |   |
| 4                                                            |                                                                         |                                                              | 38         |                              |                      | 5        | E. 19    |       |         |          | - |
|                                                              |                                                                         |                                                              |            |                              |                      |          |          |       |         |          |   |
|                                                              |                                                                         |                                                              |            |                              |                      |          |          |       |         |          |   |
| Olick the "Recalculate" button to recalcula                  | a the involce total when selecting or changing the VAT rate and/or      | count.                                                       |            |                              |                      |          |          |       |         |          |   |

The next sections will explain how to complete the invoice information and submit the final invoice.

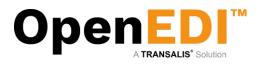

#### 6.1 Basic Invoice Information

| name.                                                          | , name:                 |
|----------------------------------------------------------------|-------------------------|
| Street:                                                        | Street:                 |
|                                                                |                         |
|                                                                |                         |
| Postal Code :                                                  | Postal Code :           |
| City:                                                          | : City :                |
| Country :                                                      | Country:                |
| Tel:                                                           | Tel:                    |
| Fax:                                                           | Fax:                    |
| email:                                                         | email:                  |
|                                                                |                         |
|                                                                |                         |
|                                                                |                         |
|                                                                |                         |
| Invoice No.:                                                   | Order No.: 1808129      |
|                                                                | Order Date: 11/01/2012  |
| Invoice Date:                                                  | Supplier No.: 000099999 |
| Our Contact:                                                   | Contact: Account Rep    |
| Supplier No.: 000099999                                        | Currency: EUR           |
|                                                                | currency. Eon           |
|                                                                |                         |
|                                                                |                         |
|                                                                |                         |
|                                                                |                         |
|                                                                |                         |
|                                                                | nstructions             |
| Delivery No.:                                                  |                         |
| Delivery Date: 11/01/2012                                      |                         |
|                                                                |                         |
|                                                                |                         |
| Delivery Date Earliest: 11/01/2012                             |                         |
| Delivery Time Earliest: 0000                                   |                         |
| Delivery Date Latest: 11/01/2012<br>Delivery Time Latest: 0000 |                         |
| Delivery Time Latest. 0000                                     |                         |
|                                                                | Location                |
| Location Code:                                                 | Locason                 |
| Store Number AS Watson:                                        |                         |
| Location Ref:                                                  |                         |
| Street:                                                        |                         |
| Succe.                                                         |                         |
| Postal Code :                                                  |                         |
| City:                                                          |                         |
| Country:                                                       |                         |
|                                                                |                         |

Basic invoice information includes:

- Invoice number
  - Your invoice number
- Invoice date
  - Must be later than delivery date (dd/mm/yyyy)
- Delivery number
  - Your delivery number
- Delivery date
  - Must be earlier than invoice date and later than order date (dd/mm/yyyy)
- Delivery time
  - $\circ$  24hr time (e.g. 1345)

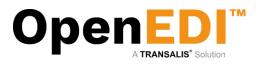

#### 6.2 Line-level Invoice Information

|                    |                       |                                |                                |      | Delivery Instruction | IS        |            |          |       |       |       |         |
|--------------------|-----------------------|--------------------------------|--------------------------------|------|----------------------|-----------|------------|----------|-------|-------|-------|---------|
| <b>Delivery N</b>  | o.:                   | 4                              |                                |      |                      |           |            |          |       |       |       |         |
| Delivery D         | ate:                  | 11/01/2012                     |                                |      |                      |           |            |          |       |       |       |         |
| <b>Delivery</b> Ti | me:                   | 0000                           | 1                              |      |                      |           |            |          |       |       |       |         |
| Delivery D         | ate Earliest:         | 11/01/2012                     | -                              |      |                      |           |            |          |       |       |       |         |
|                    | me Earliest:          | 0000                           |                                |      |                      |           |            |          |       |       |       |         |
| Delivery D         |                       | 11/01/2012                     |                                |      |                      |           |            |          |       |       |       |         |
| Delivery Ti        | me Latest:            | 0000                           |                                |      |                      |           |            |          |       |       |       |         |
|                    |                       |                                |                                |      | Delivery Location    |           |            |          |       |       |       |         |
| Location C         | ode:                  | 871                            |                                |      | Controly Coccason    |           |            |          |       |       |       |         |
|                    | ber AS Watson:        | 272                            |                                |      |                      |           |            |          |       |       |       |         |
| Location R         | lef:                  | KRI                            |                                |      |                      |           |            |          |       |       |       |         |
| Street :           |                       | V.H                            |                                |      |                      |           |            |          |       |       |       |         |
| Postal Cod         | le :                  | 398                            |                                |      |                      |           |            |          |       |       |       |         |
| City :             |                       | BUI                            |                                |      |                      |           |            |          |       |       |       |         |
| Country :          |                       | Nec                            |                                |      |                      |           |            |          |       |       |       |         |
|                    |                       |                                |                                |      | Invoice Items        |           |            |          |       |       |       |         |
| Line No.           | EAN No.               | Internal Article Code          | Article Code Customer          | Qty. | Description          | Promotion | VAT Code   | VAT Rate | Price | Total |       | Inc VAT |
| 1                  | 8714                  |                                | C8038                          | 6    | Product 8038         |           | S 🔻        | 0.19     | 1.12  | 6.72  | 1.277 | 7.997   |
| 2                  | 8714                  |                                |                                | 24   |                      |           | s <b>-</b> | 0.19     |       |       |       |         |
| 3                  | 8714                  |                                |                                | 36   |                      |           | s 🕶        | 0.19     |       |       |       |         |
|                    | 8714                  |                                |                                | 36   |                      |           | S •        | 0.19     |       |       |       |         |
| 4                  |                       |                                |                                | 30   |                      |           | 0 •        | 0.18     |       |       |       |         |
| 1                  | Selei                 |                                |                                |      |                      |           |            |          |       |       |       |         |
| Click the "F       |                       |                                | I when selecting or changing t |      |                      |           |            |          |       |       |       |         |
| Check and T        | to carcanate obtion i | o recurcinate are involce tota | interiorecary of changing i    |      | e una er count.      |           |            |          |       |       |       |         |
|                    |                       |                                | Confirm                        |      | Reset Can            |           | iculate    |          |       |       |       |         |

Line-level invoice information includes:

- EAN Number
  - This is automatically derived from the order mandatory
- Internal Article Code
  - Displayed if the item exists in your Product Catalogue not mandatory
- Article Code Customer
- Displayed if the item exists in your Product Catalogue not mandatory
- Quantity
  - As per order mandatory
- Description
  - Displayed if the item exists in your Product Catalogue not mandatory
- Promotion Code
  - o Automatically derived from order
- VAT Code
  - $\circ$  Displayed if the item exists in your Product Catalogue mandatory
- VAT Rate
  - Displayed if the item exists in your Product Catalogue –mandatory
- Price
  - o Displayed if the item exists in your Product Catalogue -mandatory
  - NOTE: DO USE A DECIMAL POINT AND NOT A COMMA WHERE APPLICABLE
  - FOR EACH LINE DO COMPLETE THE PRICE EVEN IF IT IS 0 (ZERO) QTY
- Totals information
  - o Automatically calculated after your click 'Recalculate'

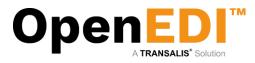

The following screen shows a completed invoice with all the required information.

Please note you must click on 'Recalculate' for the invoice totals to be correct (always before proceeding)

| avoice Da<br>Our Conta<br>Supplier I | ct:                                           |                                                                |                       |         | Order               | r Date:<br>lier No.:<br>lict: | 1808129<br>11/01/2012<br>000099999<br>Account Rep<br>EUR |          |       |                |               |                |
|--------------------------------------|-----------------------------------------------|----------------------------------------------------------------|-----------------------|---------|---------------------|-------------------------------|----------------------------------------------------------|----------|-------|----------------|---------------|----------------|
|                                      |                                               |                                                                |                       |         | Delivery Instructio | ns                            |                                                          |          |       |                |               |                |
| elivery T<br>elivery D               |                                               | 11/01/2012<br>0000<br>11/01/2012<br>0000<br>11/01/2012<br>0000 | ]                     |         |                     |                               |                                                          |          |       |                |               |                |
|                                      |                                               |                                                                |                       |         | Delivery Location   | 0                             |                                                          |          |       |                |               |                |
| ocation<br>itore Nur<br>ocation      | nber AS Watson:                               | 87<br>27.<br>KF<br>V.F                                         |                       |         | Dentely Locald      |                               |                                                          |          |       |                |               |                |
| ostal Co<br>ity :<br>ountry :        | de :                                          | 39<br>BL<br>Ne                                                 |                       |         |                     |                               |                                                          |          |       |                |               |                |
|                                      |                                               |                                                                |                       |         | Invoice Items       |                               |                                                          |          |       |                |               |                |
|                                      |                                               |                                                                | Article Code Customer | Qty.    |                     | Promotion                     | VAT Code                                                 | VAT Rate | Price | Total          | VAT           |                |
|                                      |                                               | Internal Article Code                                          |                       |         |                     |                               |                                                          |          |       |                |               |                |
|                                      |                                               | Internal Article Code<br>S8038                                 | C8038                 | 6       | Product 8038        |                               | S 🔻                                                      | 0.19     | 1.12  | 6.72           | 1.277         | 7.997          |
| Line No.                             | EAN No.                                       |                                                                |                       | 6<br>24 | Product 8038        |                               |                                                          | 0.19     | 1.12  | 6.72<br>24.00  |               | 7.997<br>28.56 |
| Line No.                             | EAN No.<br>87 <sup>-</sup>                    |                                                                |                       |         | Product 8038        |                               | s 🔻                                                      |          |       | 24.00          |               | 28.56          |
| Line No.                             | EAN No.<br>87 <sup>-</sup><br>87 <sup>-</sup> |                                                                |                       | 24      | Product 8038        |                               | S <b>•</b><br>S •                                        | 0.19     | 1.00  | 24.00<br>72.00 | 4.56<br>13.68 | 28.56          |

You may also wish to add additional line items if they exist in the product catalogue – click Select (under EAN No.)

This will produce a pop-up from where you can select additional products to be added to your invoice. Ensure you have pop-up blockers switched off (see additional information on Pop-up Blockers later in this guide)

When you are ready to send the invoice click on 'Confirm Invoice'. OpenEDI presents you with a complete view of the invoice, which you may still cancel at this point. To proceed and transmit the invoice, please click 'Send Invoice'.

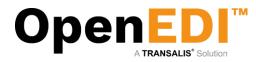

#### 7. Credit Notes

Having elected to raise a 'New Credit Note' the following screen is displayed. To create a credit note, you have to select the product details from the Product Catalogue, please make sure the product details are registered in the Product Catalogue.

|                      |                                  |                                            |                                   | Credit              | lote                 |                      |                             |                   |                |                |                 |                |            |      |
|----------------------|----------------------------------|--------------------------------------------|-----------------------------------|---------------------|----------------------|----------------------|-----------------------------|-------------------|----------------|----------------|-----------------|----------------|------------|------|
| Please complete the  | e Credit Note information. To ad | d an item click "Select" and select the EA | N number from the popup window. C | heck the prices and | quantities on this C | redit Note and clici | k the "Confirm Credit Note" | button if correct | ct. The Cred   | t Note will be | e displayed for | you to confirm | n before b | eing |
| sent to the customer | E.                               |                                            |                                   |                     |                      |                      |                             |                   | 20,000,000,000 |                |                 |                |            |      |
|                      | 871:                             |                                            |                                   |                     | AN NO.:              | 871                  |                             |                   |                |                |                 |                |            |      |
| Name:                | testc                            |                                            |                                   |                     | lame:                | A.S.<br>Con<br>Nijb  |                             |                   |                |                |                 |                |            |      |
| Address1:            | a1                               |                                            |                                   | 1.1                 |                      | Con                  |                             |                   |                |                |                 |                |            |      |
| Address2:            |                                  |                                            |                                   |                     |                      | sello.               |                             |                   |                |                |                 |                |            |      |
| Address3:            |                                  |                                            |                                   |                     | Address2:            |                      |                             |                   |                |                |                 |                |            |      |
| Address4:            |                                  |                                            |                                   |                     | Address3:            | 2000                 |                             |                   |                |                |                 |                |            |      |
|                      | p5                               |                                            |                                   |                     |                      | Ren                  |                             |                   |                |                |                 |                |            |      |
| Tel:                 |                                  |                                            |                                   |                     | Postcode:            | 392                  |                             |                   |                |                |                 |                |            |      |
| Fax                  |                                  |                                            |                                   |                     | fel:                 |                      |                             |                   |                |                |                 |                |            |      |
| emait                |                                  |                                            |                                   |                     | ax:                  |                      |                             |                   |                |                |                 |                |            |      |
| Reg.No.:             |                                  |                                            |                                   |                     | mait                 |                      |                             |                   |                |                |                 |                |            |      |
| Reg.no.:             |                                  |                                            |                                   |                     |                      |                      |                             |                   |                |                |                 |                |            |      |
|                      |                                  |                                            |                                   |                     |                      |                      |                             |                   |                |                |                 |                |            |      |
|                      |                                  |                                            |                                   | -                   |                      |                      |                             |                   |                |                |                 |                |            |      |
|                      |                                  |                                            |                                   | 1                   |                      |                      |                             |                   |                |                |                 |                |            |      |
|                      |                                  |                                            |                                   |                     |                      |                      |                             |                   |                |                |                 |                |            |      |
| Credit No.:          |                                  |                                            |                                   |                     | nvoice No.:          |                      |                             |                   |                |                |                 |                |            |      |
|                      |                                  |                                            |                                   |                     | nvoice no.:          |                      |                             |                   |                |                |                 |                |            |      |
| Credit Date:         |                                  |                                            |                                   | 1                   | nvoice Date:         |                      | 9                           |                   |                |                |                 |                |            |      |
| VAT Reg.No.:         | NL814444751B01                   |                                            |                                   |                     |                      |                      | Sec. 1                      |                   |                |                |                 |                |            |      |
| Our Contact:         | HE0 1444410 (DU I                |                                            |                                   |                     | 100000000            | A                    |                             |                   |                |                |                 |                |            |      |
| Supplier No.:        |                                  |                                            |                                   |                     | Currency:            | EUR 💌                |                             |                   |                |                |                 |                |            |      |
| Supplier No.:        |                                  |                                            |                                   |                     |                      |                      |                             |                   |                |                |                 |                |            |      |
|                      |                                  |                                            |                                   |                     |                      |                      |                             |                   |                |                |                 |                |            |      |
|                      |                                  |                                            |                                   |                     |                      |                      |                             |                   |                |                |                 |                |            |      |
|                      |                                  |                                            |                                   |                     |                      |                      |                             |                   |                |                |                 |                |            |      |
|                      |                                  |                                            |                                   |                     |                      |                      |                             |                   |                |                |                 |                |            |      |
|                      |                                  |                                            |                                   | 1                   |                      |                      |                             |                   |                |                |                 |                |            |      |
|                      |                                  |                                            |                                   | Delivery I          | cation               |                      |                             |                   |                |                |                 |                |            |      |
| Location Code:       |                                  |                                            |                                   | Centery             | -called the          |                      |                             |                   |                |                |                 |                |            | _    |
|                      | 8711555909008 .                  |                                            |                                   |                     |                      |                      |                             |                   |                |                |                 |                |            |      |
|                      | 90                               |                                            |                                   |                     |                      |                      |                             |                   |                |                |                 |                |            |      |
|                      | DC                               |                                            |                                   |                     |                      |                      |                             |                   |                |                |                 |                |            |      |
| Location Addr1:      | PR                               |                                            |                                   |                     |                      |                      |                             |                   |                |                |                 |                |            |      |
| Location Addr2:      | HE                               |                                            |                                   |                     |                      |                      |                             |                   |                |                |                 |                |            |      |
| Location Addr3:      |                                  |                                            |                                   |                     |                      |                      |                             |                   |                |                |                 |                |            |      |
| Location Addr4:      | 66                               |                                            |                                   |                     |                      |                      |                             |                   |                |                |                 |                |            |      |
| Location Addr5:      | Ne                               |                                            |                                   |                     |                      |                      |                             |                   |                |                |                 |                |            |      |
|                      |                                  |                                            |                                   | Credit No           | alleme               |                      |                             |                   |                |                |                 |                |            |      |
|                      |                                  |                                            |                                   |                     |                      |                      |                             |                   |                |                |                 |                |            |      |
| EAN                  | I No. II                         | ternal Article Code A                      | rticle Code Customer (            | Qty. Descript       | on VAT               | Code                 | VAT %(as decimal)           | Price             | Total          | VAT            | Inc VAT         |                |            |      |
|                      |                                  |                                            |                                   |                     |                      |                      |                             |                   |                |                |                 |                |            |      |
|                      |                                  |                                            |                                   |                     |                      |                      |                             |                   |                |                |                 |                |            |      |
|                      |                                  |                                            |                                   |                     |                      |                      |                             |                   |                |                |                 |                |            |      |
|                      |                                  |                                            |                                   |                     |                      |                      |                             |                   |                |                |                 |                |            |      |
|                      |                                  |                                            |                                   |                     |                      |                      |                             |                   |                |                |                 | 0.00           | 0.00       | 0.00 |
|                      |                                  |                                            |                                   |                     |                      |                      |                             |                   |                |                |                 | 0.00           | 0.00       | 0.00 |

The next sections will explain how to complete the credit note information and submit the final credit note.

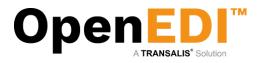

#### 7.1 Basic Credit Note Information

|                         |                                           |                                           |                   | Credit Note                |                   |                                     |                      |             |              |               |                |             |      |
|-------------------------|-------------------------------------------|-------------------------------------------|-------------------|----------------------------|-------------------|-------------------------------------|----------------------|-------------|--------------|---------------|----------------|-------------|------|
|                         | nation. To add an item click "Select" and | select the EAN number from the popup wind | ow. Check the pri | ices and quantities on thi | s Credit Note and | I click the "Confirm Credit Note" b | utton if correct. Th | he Credit N | lote will be | displayed for | you to confirm | n before be | eing |
| EAN No.:                |                                           |                                           |                   | EAN No.:                   |                   |                                     |                      |             |              |               |                |             |      |
| Name:                   |                                           |                                           |                   | Name:                      |                   |                                     |                      |             |              |               |                |             |      |
| Address1:               |                                           |                                           |                   |                            |                   |                                     |                      |             |              |               |                |             |      |
| Address2:               |                                           |                                           |                   | Address1:                  |                   |                                     |                      |             |              |               |                |             |      |
| Address3:               |                                           |                                           |                   | Address2:                  |                   |                                     |                      |             |              |               |                |             |      |
| Address4:               |                                           |                                           |                   | Address3:<br>Address4:     |                   |                                     |                      |             |              |               |                |             |      |
| Postcode:               |                                           |                                           |                   | Postcode:                  |                   |                                     |                      |             |              |               |                |             |      |
| Tel:                    |                                           |                                           |                   | Tel:                       |                   |                                     |                      |             |              |               |                |             |      |
| Fax:                    |                                           |                                           |                   | Fax:                       |                   |                                     |                      |             |              |               |                |             |      |
| email:                  |                                           |                                           |                   | email:                     |                   |                                     |                      |             |              |               |                |             |      |
| Reg.No.:                |                                           |                                           |                   |                            |                   |                                     |                      |             |              |               |                |             |      |
|                         |                                           |                                           |                   |                            |                   |                                     |                      |             |              |               |                |             |      |
|                         |                                           |                                           |                   |                            |                   |                                     |                      |             |              |               |                |             |      |
|                         |                                           |                                           |                   |                            |                   |                                     |                      |             |              |               |                |             |      |
|                         |                                           |                                           |                   |                            |                   |                                     |                      |             |              |               |                |             |      |
| Credit No.: TESTCRE123  |                                           |                                           |                   | Invoice No.:               | 123               |                                     |                      |             |              |               |                |             |      |
| Credit Date: 15/07/2013 | 1                                         |                                           |                   | Invoice Date:              | 08/07/2013        | 1 💼                                 |                      |             |              |               |                |             |      |
| VAT Reg.No.: NL81       |                                           |                                           |                   |                            | open into rel     |                                     |                      |             |              |               |                |             |      |
| Our Contact:            |                                           |                                           |                   | Currency:                  | EUR 🔳             |                                     |                      |             |              |               |                |             |      |
| Supplier No.:           |                                           |                                           |                   |                            | EUR 💌             |                                     |                      |             |              |               |                |             |      |
|                         |                                           |                                           |                   |                            |                   |                                     |                      |             |              |               |                |             |      |
|                         |                                           |                                           |                   |                            |                   |                                     |                      |             |              |               |                |             |      |
|                         |                                           |                                           |                   |                            |                   |                                     |                      |             |              |               |                |             |      |
|                         |                                           |                                           |                   |                            |                   |                                     |                      |             |              |               |                |             |      |
|                         |                                           |                                           |                   |                            |                   |                                     |                      |             |              |               |                |             |      |
|                         |                                           |                                           | (                 | Delivery location          |                   |                                     |                      |             |              |               |                |             |      |
| Location Code: 87. 3    | -                                         |                                           |                   |                            |                   |                                     |                      |             |              |               |                |             |      |
| Depot Code:             | 5                                         |                                           |                   |                            |                   |                                     |                      |             |              |               |                |             |      |
| Location Ref:           |                                           |                                           |                   |                            |                   |                                     |                      |             |              |               |                |             |      |
| Location Addr1:         |                                           |                                           |                   |                            |                   |                                     |                      |             |              |               |                |             |      |
| Location Addr2:         |                                           |                                           |                   |                            |                   |                                     |                      |             |              |               |                |             |      |
| Location Addr3:         |                                           |                                           |                   |                            |                   |                                     |                      |             |              |               |                |             |      |
| Location Addr4:         |                                           |                                           |                   |                            |                   |                                     |                      |             |              |               |                |             |      |
| Location Addr5:         |                                           |                                           |                   |                            |                   |                                     |                      |             |              |               |                |             |      |
|                         |                                           |                                           | C                 | credit Note Items          |                   |                                     |                      |             |              |               |                |             |      |
| EAN No.                 | Internal Article Code                     | Article Code Customer                     |                   |                            | AT Code           | VAT %(as decimal)                   |                      |             |              | IC VAT        |                |             |      |
|                         |                                           |                                           |                   |                            |                   |                                     |                      |             |              |               |                |             |      |
|                         |                                           |                                           |                   |                            |                   |                                     |                      |             |              |               |                |             |      |
|                         |                                           |                                           |                   |                            |                   |                                     |                      |             |              |               |                |             |      |
|                         |                                           |                                           |                   |                            |                   |                                     |                      |             |              |               | 0.00           | 0.00        | 0.00 |

Basic invoice information includes:

- Credit No.
  - Your credit note number
  - Credit date
    - Must be later than delivery date (dd/mm/yyyy)
- Invoice number
  - $\circ$  Your invoice number
- Invoice date
  - Must be earlier than invoice date and later than order date (dd/mm/yyyy)

Please make sure to click 'Recalculate' when the credit note information is complete before you select the item from the Product Catalogue.

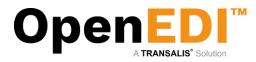

#### 7.2 Line-level Credit Note Information

Please make sure the product catalogue contains the product information-click Select (under EAN No.)

This will produce a pop-up from where you can select products to be added to your credit note. Ensure you have pop-up blockers switched off (see additional information on Pop-up Blockers later in this guide)

Please note you must click on 'Recalculate' for the credit note to display the totals (always before proceeding)

|                                           |               |                                      |                                        |                  | Credit N             |                      |                                    |                     |                |           |              |                  |              |           |      |
|-------------------------------------------|---------------|--------------------------------------|----------------------------------------|------------------|----------------------|----------------------|------------------------------------|---------------------|----------------|-----------|--------------|------------------|--------------|-----------|------|
| Please complete th<br>sent to the custome |               | mation. To add an item click "Select | " and select the EAN number from the p | opup window. Che | eck the prices and q | quantities on this C | Credit Note and click the "Confirm | Credit Note" button | if correct. Th | ne Credit | Note will be | displayed for yo | u to confirm | before be | ng   |
| EAN No.:                                  |               |                                      |                                        |                  | 16                   | AN No.:              |                                    |                     |                |           |              |                  |              |           | _    |
| Name:                                     |               |                                      |                                        |                  |                      | lame:                |                                    |                     |                |           |              |                  |              |           |      |
| Address1:                                 |               |                                      |                                        |                  |                      | Address1:            |                                    |                     |                |           |              |                  |              |           |      |
| Address2:                                 |               |                                      |                                        |                  |                      | Address2:            |                                    |                     |                |           |              |                  |              |           |      |
| Address3:                                 |               |                                      |                                        |                  |                      | Address3:            |                                    |                     |                |           |              |                  |              |           |      |
| Address4:                                 |               |                                      |                                        |                  |                      | Address4:            |                                    |                     |                |           |              |                  |              |           |      |
| Postcode:                                 |               |                                      |                                        |                  |                      | Postcode:            |                                    |                     |                |           |              |                  |              |           |      |
| Tel:                                      |               |                                      |                                        |                  |                      | fel:                 |                                    |                     |                |           |              |                  |              |           |      |
| Fax:                                      |               |                                      |                                        |                  |                      | ax:                  |                                    |                     |                |           |              |                  |              |           |      |
| email:                                    |               |                                      |                                        |                  |                      | ax:<br>email:        |                                    |                     |                |           |              |                  |              |           |      |
|                                           |               |                                      |                                        |                  | e                    | emaic                |                                    |                     |                |           |              |                  |              |           |      |
| Reg.No.:                                  |               |                                      |                                        |                  |                      |                      |                                    |                     |                |           |              |                  |              |           |      |
|                                           |               |                                      |                                        |                  |                      |                      |                                    |                     |                |           |              |                  |              |           |      |
|                                           |               |                                      |                                        |                  |                      |                      |                                    |                     |                |           |              |                  |              |           |      |
|                                           |               |                                      |                                        |                  |                      |                      |                                    |                     |                |           |              |                  |              |           |      |
|                                           |               |                                      |                                        |                  |                      |                      |                                    |                     |                |           |              |                  |              |           |      |
| Credit No.:                               |               |                                      |                                        |                  |                      | nvoice No.:          |                                    |                     |                |           |              |                  |              |           | _    |
|                                           | TESTCRE123    |                                      |                                        |                  |                      |                      | 123                                |                     |                |           |              |                  |              |           |      |
| Credit Date:                              | 15/07/2013    |                                      |                                        |                  |                      | nvoice Date:         | 15/07/2013                         |                     |                |           |              |                  |              |           |      |
| VAT Reg.No.:                              | NLO           | -                                    |                                        |                  |                      |                      |                                    |                     |                |           |              |                  |              |           |      |
| Our Contact:                              | Transalis     |                                      |                                        |                  |                      | Currency:            |                                    |                     |                |           |              |                  |              |           |      |
| Supplier No.:                             | Transans      |                                      |                                        |                  | 1                    | urrency.             | EUR 💌                              |                     |                |           |              |                  |              |           |      |
| Supplier No.:                             |               |                                      |                                        |                  |                      |                      |                                    |                     |                |           |              |                  |              |           |      |
|                                           |               |                                      |                                        |                  |                      |                      |                                    |                     |                |           |              |                  |              |           |      |
|                                           |               |                                      |                                        |                  |                      |                      |                                    |                     |                |           |              |                  |              |           |      |
|                                           |               |                                      |                                        |                  |                      |                      |                                    |                     |                |           |              |                  |              |           |      |
|                                           |               |                                      |                                        |                  |                      |                      |                                    |                     |                |           |              |                  |              |           |      |
|                                           |               |                                      |                                        |                  |                      |                      |                                    |                     |                |           |              |                  |              |           |      |
|                                           |               |                                      |                                        |                  | Delivery lo          | cation               |                                    |                     |                |           |              |                  |              |           |      |
| Location Code:                            | 8711555915009 |                                      |                                        |                  |                      |                      |                                    |                     |                |           |              |                  |              |           |      |
|                                           | 8711555915009 | -                                    |                                        |                  |                      |                      |                                    |                     |                |           |              |                  |              |           |      |
| Depot Code:                               |               |                                      |                                        |                  |                      |                      |                                    |                     |                |           |              |                  |              |           |      |
| Location Ref:                             |               |                                      |                                        |                  |                      |                      |                                    |                     |                |           |              |                  |              |           |      |
| Location Addr1:                           |               |                                      |                                        |                  |                      |                      |                                    |                     |                |           |              |                  |              |           |      |
| Location Addr2:                           |               |                                      |                                        |                  |                      |                      |                                    |                     |                |           |              |                  |              |           |      |
| Location Addr3:                           |               |                                      |                                        |                  |                      |                      |                                    |                     |                |           |              |                  |              |           |      |
| Location Addr4:                           |               |                                      |                                        |                  |                      |                      |                                    |                     |                |           |              |                  |              |           |      |
| Location Addr5:                           |               |                                      |                                        |                  |                      |                      |                                    |                     |                |           |              |                  |              |           |      |
|                                           |               |                                      |                                        |                  | Credit Note          | e Items              |                                    |                     |                |           |              |                  |              |           |      |
| EAN                                       | No.           | Internal Article Code                | Article Code Customer                  | Qty.             | Description          | VAT Code             | VAT %(as decimal)                  | Price               | Total          | VAT       | Inc VAT      |                  |              |           |      |
| [ 4004/                                   | _             |                                      |                                        | 250              |                      |                      |                                    |                     |                |           |              | 0                |              |           |      |
|                                           | -             |                                      |                                        | 100              |                      | S 💌                  | 0.21 💌                             | -90.90              |                |           |              | Remove           |              |           |      |
|                                           | -             |                                      |                                        |                  |                      |                      |                                    |                     |                |           |              |                  |              |           |      |
|                                           |               |                                      |                                        |                  |                      |                      |                                    |                     |                |           |              |                  |              |           |      |
|                                           |               |                                      |                                        |                  |                      |                      |                                    |                     |                |           |              |                  |              |           |      |
|                                           |               |                                      |                                        |                  |                      |                      |                                    |                     |                |           |              |                  | 0.00         | 0.00      | 0.00 |

Line-level credit note information includes:

- EAN Number
  - This is automatically derived from the product catalogue mandatory
- Internal Article Code
  - Displayed if the item exists in your Product Catalogue not mandatory
- Article Code Customer
  - Displayed if the item exists in your Product Catalogue not mandatory
- Quantity
  - As per order mandatory
- Description
  - Displayed if the item exists in your Product Catalogue not mandatory
- VAT Code
  - o Displayed if the item exists in your Product Catalogue mandatory
- VAT Rate
  - o Displayed if the item exists in your Product Catalogue -mandatory
- Price
  - Displayed if the item exists in your Product Catalogue –mandatory
  - PRÍCÉ MUST BE IN NEGATIVE VALUE
  - NOTE: DO USE A DECIMAL POINT AND NOT A COMMA WHERE APPLICABLE
  - FOR EACH LINE DO COMPLETE THE PRICE EVEN IF IT IS 0 (ZERO) QTY
- Totals information
  - o Automatically calculated after your click 'Recalculate'

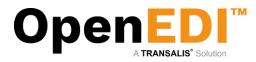

The following screen shows a completed credit note with all the required information.

|                     |                                              |                                  |            | Credi                                      |                        |                              |                 |                  |                 |                    |                      |                 |           |
|---------------------|----------------------------------------------|----------------------------------|------------|--------------------------------------------|------------------------|------------------------------|-----------------|------------------|-----------------|--------------------|----------------------|-----------------|-----------|
| Please complete the | e Credit Note information. To add an i       | em click "Select" and select the | EAN number | from the popup window. Check the prices an | d quantities on t      | his Credit Note and click th | e "Confirm Cred | tit Note" buttor | if correct. The | e Credit Note will | be displayed for you | to confirm befo | ire being |
| EAN No.:            | <u>.                                    </u> |                                  |            |                                            | EAN No.:               |                              |                 |                  |                 |                    |                      |                 |           |
| Name:               |                                              |                                  |            |                                            | Name:                  |                              |                 |                  |                 |                    |                      |                 |           |
| Address1:           |                                              |                                  |            |                                            |                        |                              |                 |                  |                 |                    |                      |                 |           |
| Address2:           |                                              |                                  |            |                                            | Address1:<br>Address2: |                              |                 |                  |                 |                    |                      |                 |           |
| Address3:           |                                              |                                  |            |                                            | Address2:              |                              |                 |                  |                 |                    |                      |                 |           |
| Address4:           |                                              |                                  |            |                                            | Address4:              |                              |                 |                  |                 |                    |                      |                 |           |
| Postcode:<br>Tel:   |                                              |                                  |            |                                            | Postcode:              |                              |                 |                  |                 |                    |                      |                 |           |
| Fax:                |                                              |                                  |            |                                            | Tel:                   |                              |                 |                  |                 |                    |                      |                 |           |
| email:              |                                              |                                  |            |                                            | Fax:                   |                              |                 |                  |                 |                    |                      |                 |           |
| Reg.No.:            |                                              |                                  |            |                                            | email:                 |                              |                 |                  |                 |                    |                      |                 |           |
|                     |                                              |                                  |            |                                            |                        |                              |                 |                  |                 |                    |                      |                 |           |
|                     |                                              |                                  |            |                                            |                        |                              |                 |                  |                 |                    |                      |                 |           |
|                     |                                              |                                  |            |                                            |                        |                              |                 |                  |                 |                    |                      |                 |           |
|                     |                                              |                                  |            |                                            |                        |                              |                 |                  |                 |                    |                      |                 |           |
| Credit No.:         | TESTORE123                                   |                                  |            |                                            | Invoice No.:           | 123                          |                 |                  |                 |                    |                      |                 |           |
| Credit Date:        | 15/07/2013                                   |                                  |            |                                            | Invoice Date:          | 08/07/2013                   |                 |                  |                 |                    |                      |                 |           |
| VAT Reg.No.:        |                                              |                                  |            |                                            |                        |                              |                 |                  |                 |                    |                      |                 |           |
| Our Contact:        |                                              |                                  |            |                                            | Currency:              | EUR 💌                        |                 |                  |                 |                    |                      |                 |           |
| Supplier No.:       |                                              |                                  |            |                                            |                        | CON [10]                     |                 |                  |                 |                    |                      |                 |           |
|                     |                                              |                                  |            |                                            |                        |                              |                 |                  |                 |                    |                      |                 |           |
|                     |                                              |                                  |            |                                            |                        |                              |                 |                  |                 |                    |                      |                 |           |
|                     |                                              |                                  |            |                                            |                        |                              |                 |                  |                 |                    |                      |                 |           |
|                     |                                              |                                  |            |                                            |                        |                              |                 |                  |                 |                    |                      |                 |           |
|                     |                                              |                                  |            | Delivery                                   | lacolian               |                              |                 |                  |                 |                    |                      |                 |           |
| Location Code:      | 8711555909008                                |                                  |            | Delivery                                   | Tocasion               |                              |                 |                  |                 |                    |                      |                 |           |
| Depot Code:         | 8711555909008                                |                                  |            |                                            |                        |                              |                 |                  |                 |                    |                      |                 |           |
| Location Ref:       |                                              |                                  |            |                                            |                        |                              |                 |                  |                 |                    |                      |                 |           |
| Location Addr1:     |                                              |                                  |            |                                            |                        |                              |                 |                  |                 |                    |                      |                 |           |
| Location Addr2:     |                                              |                                  |            |                                            |                        |                              |                 |                  |                 |                    |                      |                 |           |
| Location Addr3:     |                                              |                                  |            |                                            |                        |                              |                 |                  |                 |                    |                      |                 |           |
| Location Addr4:     |                                              |                                  |            |                                            |                        |                              |                 |                  |                 |                    |                      |                 |           |
| Location Addr5:     |                                              |                                  |            |                                            |                        |                              |                 |                  |                 |                    |                      |                 |           |
|                     |                                              |                                  |            | Credit N                                   |                        |                              |                 |                  |                 |                    |                      |                 |           |
| EAN No.             | Internal Article Code                        | Article Code Customer            | Qty.       | Description                                | VAT Code               | VAT %(as decimal)            | Price           | Total            | VAT             | Inc VAT            |                      |                 |           |
| 8712300000123 💌     | Test123                                      |                                  | 250        | This is an example test article            | S 💌                    | 0.21                         | -2.75           | -687.50          | -144.375        | -831.875 Rem       | nove                 |                 |           |
|                     | 1                                            |                                  |            |                                            |                        |                              |                 |                  |                 |                    |                      |                 |           |
|                     |                                              |                                  |            |                                            |                        |                              |                 |                  |                 |                    |                      |                 |           |
|                     |                                              |                                  |            |                                            |                        |                              |                 |                  |                 |                    |                      |                 |           |
|                     |                                              |                                  |            |                                            |                        |                              |                 |                  |                 |                    | -687.50              | -144.375        | -831.875  |
|                     |                                              |                                  |            | Confirm Credit Note                        | Reset                  | ncel Recalculate             |                 |                  |                 |                    |                      |                 |           |

When you are ready to send the credit note, click on 'Confirm Credit Note' OpenEDI presents you with a complete view of the credit note, which you may still cancel at this point. To proceed and transmit the credit note, please click 'Send Credit Note'.

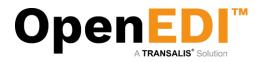

#### 8. Documents

#### 8.1 Pre-Orders

| A.S. Watson                                                                                                    | 1 Group                                                                                       |                                                                                                    |                                                  |                     |            |                                            |               |               |        | <b>(1</b> )     |
|----------------------------------------------------------------------------------------------------|-----------------------------------------------------------------------------------------------|----------------------------------------------------------------------------------------------------|--------------------------------------------------|---------------------|------------|--------------------------------------------|---------------|---------------|--------|-----------------|
| Home   Services   P                                                                                                    | rivacy   Support                                                                              |                                                                                                    |                                                  |                     |            |                                            |               |               | ww     | w.transalis.com |
| Welcome to<br>transalis<br>last logged in at<br>21/08/2015 09:59<br>[log out]                                                                                                    | Leave the selection<br>If you leave all the s<br>Please note that th<br>To select a single of | tents in this folder. To search within the<br>field blank if you do not want to search<br>selection fields blank all the Orders in th<br>order number field is case sensitive.<br>fay's orders just enter a "From" date.<br>rach menu from the order list cick: "Can | on that field.<br>his folder (2) will be listed. | selection criteria. |            | Selecting Pre-Orders Using Search Criteria |               |               |        |                 |
| Home<br><u>EDI</u><br>New Orders (7)<br>Acknowledged Orders<br>(3)<br>Invoices (9)                                                                                                    | Reference No.:<br>Order No.:<br>Order Date From<br>Order Date To:                             |                                                                                                    |                                                  |                     |            | Search Criteria                            | Orders        |               |        |                 |
| Credit Notes (0)<br>Order History<br>Invoice History                                                                                                    | Row<br>Previous                                                                               | Received Date                                                                                                    | Order No                                         | Туре                | Order Date | Reference No.<br>Page 1 of 1 page(s)       | Customer Name | Supplier Name | Action | Select<br>Next  |
| Inoce stary<br>Deciments<br>Pre-Oxfers (2)<br>Oxfers (4)<br>Direct Oxfers (3)<br>Settings<br>Product Callague<br>Change Notifications<br>Change Passwort<br>Change Passwort<br>Change Passwort<br>Change Passwort<br>Change Passwort<br>Process Information<br>Use Information<br>POP Notifications |                                                                                               |                                                                                                    |                                                  |                     |            | Search-Orders Order Arrived                |               |               |        |                 |

To see all the Pre-Orders in at present, just click on the Search Orders button

On the screen above, you have 2 options:

- A. Search Orders You have the option to search on a specific order number by typing the Order Number in the box provided or searching on all orders by clicking on the Search Orders button.
- B. Clear Fields If you make any errors in typing, you can click the Clear Fields button. This clears all the amendments (back to the original data) and will enable you to start again.

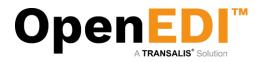

Pre-order has three message types: New, Changed and Cancelled.

| A.S. Watson Group                                                                                                    |                                                                                                    |                             |               | <b>EI</b> \$                             |
|----------------------------------------------------------------------------------------------------|----------------------------------------------------------------------------------------------------|-----------------------------|---------------|------------------------------------------|
| Home   Services   Privacy   Support                                                                                                    |                                                                                                    |                             |               | www.transalis.com                        |
| Welcome to<br>transalis To view a Pre-Order, click on View in the Acti                                                                                                    | on column.                                                                                                    | Pre-Orders                  |               |                                          |
| [log out] 1 04/08/2015 331                                                                                                    | Order No.         Order Date         Type           14590         04/08/2015         Pre-Order Changed           1345         04/08/2015         Pre-Order New | Pre-Orders<br>Reference No. | Customer Name | Supplier Name Action<br>View<br>View     |
| Home<br>EDI Previous                                                                                                    |                                                                                                    | Page 1 of 1 page(s)         |               | Next                                     |
| New Onders (7)<br>Acknowledged Orders<br>(7)<br>Innice (8)<br>Cradt Nietes (8)<br>Order History<br>Innice History<br>December<br>Product Califogue<br>Orders (8)<br>Direct Orders (8)<br><b>Settings</b><br>Product Califogue<br>Orders (8)<br>Change Hotels.com<br>Change Password<br>Change Hotels.com<br>Process Memadion<br>User Momadion<br>Direct Momadion<br>Direct Moma |                                                                                                    | Εn                          | ٥             | sonED™ © 2015 Tapasala Lidi Trema di usa |

User can view a copy of the PDF order

| ac558c48-2efd-4036-81fb-f7aa_ × +                                                           |                                   |                                                                    |               |                                                             |                   |                  |                                        |                                                                                   |                  |       |        |   |     |     | -   | 0  | ×        |
|---------------------------------------------------------------------------------------------|-----------------------------------|--------------------------------------------------------------------|---------------|-------------------------------------------------------------|-------------------|------------------|----------------------------------------|-----------------------------------------------------------------------------------|------------------|-------|--------|---|-----|-----|-----|----|----------|
| e a                                                                                         |                                   |                                                                    |               |                                                             |                   |                  |                                        | 7 C                                                                               | Q. Search        |       |        | 5 | 0 1 | œ + | ÷   | ø  | =        |
| 🗋 🕂 ት Page 🔢 1 of 1                                                                         |                                   |                                                                    |               |                                                             | - +               | Automatic Zoo    | m 1                                    |                                                                                   |                  |       |        |   |     | x e | ) D | R. | <b>»</b> |
| Suppler name<br>Suppler numb<br>PRE-ORD<br>Promotio<br>Type<br>Pre-order adde<br>Order date | DER ADV                           | ICE(delivery<br>201530                                             | y at our r    | Address<br>equest)<br>Products should be<br>Order placed by | available from :  |                  | fódorp<br>verson in our purchasing dep | Contactperson(aftin<br>Mail Address<br>STATUS: CH<br>Delivery address<br>partment |                  | NT TP |        |   |     |     |     |    |          |
| Indicator A                                                                                 | Article No.                       |                                                                    |               |                                                             | Article           |                  |                                        |                                                                                   | Your TU          |       | Our TU |   |     |     |     |    |          |
|                                                                                             | Our TU                            | EAN TU                                                             | Our CU        | Your No.                                                    | Brand             |                  | Description                            | Type/Size                                                                         | Quantity ordered |       |        |   |     |     |     |    |          |
| Any general ter                                                                             | erms and condi<br>I terms are ava | the subsequent rep<br>Bions used are here<br>allable on request fr | eby expressly | disclaimed by you.                                          | the A.S. Watson C | iroup General Pi | r                                      | 0/A                                                                               | 100              |       | 11     |   |     |     |     |    |          |

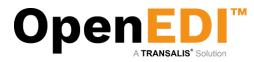

#### 8.2 Orders

Order has three message types: New, Changed and Cancelled.

| A.S. Watsor                                                                                                    | Group       |                                |              |            |           |               |                     |                |                | <b>S</b> 1     |
|----------------------------------------------------------------------------------------------------|-------------|--------------------------------|--------------|------------|-----------|---------------|---------------------|----------------|----------------|----------------|
| me   Services   P                                                                                                    | rivacy   Si | apport                         |              |            |           |               |                     |                |                | www.transalis. |
| come to                                                                                                    |             |                                |              |            |           |               | Orders              |                |                |                |
| transalis                                                                                                    | To view a   | Order, click on View in the Ar | tion column. |            |           |               |                     |                |                |                |
| logged in at<br>08/2015 09:54                                                                                                    | Row         | Received Date                  | Order No.    | Order Date | Туре      | Reference No. | Orders              | Customer Name  | Supplier Name  | Action         |
| ut]                                                                                                    |             | 04/08/2015                     | 3316229      | 04/08/2015 | Order New | Reference no. |                     | Costonier Hame | Supplier Halle | View           |
|                                                                                                    |             | 04/08/2015                     | 3249799      | 04/08/2015 | Order New |               |                     |                |                | View           |
|                                                                                                    |             | 04/08/2015                     | 3245740      | 04/08/2015 | Order New |               |                     |                |                | View           |
|                                                                                                    |             | 04/08/2015                     | 3316222      | 04/08/2015 | Order New |               |                     |                |                | View           |
| Orders (7)                                                                                                    |             |                                |              |            |           |               | Page 1 of 1 page(s) |                |                |                |
| owledged Orders                                                                                                    | Previous    | 1                              |              |            |           |               | Back                |                |                | N              |
| e History<br>ments<br>vides: (2)<br>s (4)<br>Corders (3)<br>gs<br>ext Catalogue<br>ge Notifications<br>ge Password<br>any Settings<br>sses<br>sis Information<br>Information<br>Notifications |             |                                |              |            |           |               |                     |                |                |                |
|                                                                                                    |             |                                |              |            |           |               |                     |                |                |                |

#### 8.3 Direct Orders

Direct Order does not have message types and order number as it contains multiple orders in a document.

| Services   P              | rivacy   S | upport                               |               |            |               |                     |               | w              | ww.transalis. |
|---------------------------|------------|--------------------------------------|---------------|------------|---------------|---------------------|---------------|----------------|---------------|
| me to i                   |            |                                      |               |            |               | Direct Orders       |               |                |               |
| , transalis<br>gged in at | To view a  | Direct Order, click on View in the A | ction column. |            |               | Direct Orders       |               |                |               |
| 2015 09:54                | Row        | Received Date                        | Order No.     | Order Date | Reference No. | Direct Orders       | Customer Name | Supplier Name  | Action        |
| t]                        | 1          | 30/07/2015                           |               | 30/07/2015 |               |                     |               | Soffrier ranne | View          |
|                           | 2          | 30/07/2015                           |               | 30/07/2015 |               |                     |               |                | View          |
|                           | 3          | 30/07/2015                           |               | 30/07/2015 |               |                     |               |                | View          |
|                           |            |                                      |               |            |               | Page 1 of 1 page(s) |               |                |               |
| rders (7)                 | Previou    | S                                    |               |            |               |                     |               |                | 1             |
| wledged Orders            |            |                                      |               |            |               | Back                |               |                |               |
| s (9)                     |            |                                      |               |            |               |                     |               |                |               |
| Notes (0)                 |            |                                      |               |            |               |                     |               |                |               |
| History                   |            |                                      |               |            |               |                     |               |                |               |
| History                   |            |                                      |               |            |               |                     |               |                |               |
| ients                     |            |                                      |               |            |               |                     |               |                |               |
| ders (2)                  |            |                                      |               |            |               |                     |               |                |               |
| (4)                       |            |                                      |               |            |               |                     |               |                |               |
| Orders (3)                |            |                                      |               |            |               |                     |               |                |               |
| #<br>t Catalogue          |            |                                      |               |            |               |                     |               |                |               |
| e Notifications           |            |                                      |               |            |               |                     |               |                |               |
| Password                  |            |                                      |               |            |               |                     |               |                |               |
| any Settings              |            |                                      |               |            |               |                     |               |                |               |
| ses                       |            |                                      |               |            |               |                     |               |                |               |
| s Information             |            |                                      |               |            |               |                     |               |                |               |
|                           |            |                                      |               |            |               |                     |               |                |               |
| nformation                |            |                                      |               |            |               |                     |               |                |               |

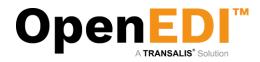

#### User can view a copy of the direct order

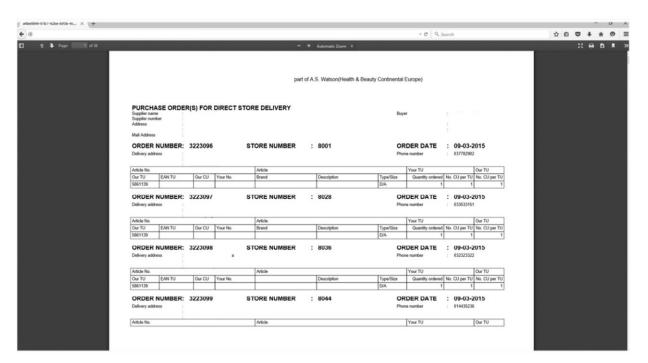

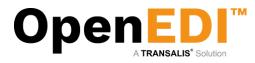

#### 9. Incoming Invoices

To view incoming invoices from AS Watson, click on Incoming Invoices from the menu on the left-hand side. This will bring up a Search screen. The user can search the invoice by invoice no, date range, country code, invoice type, etc.

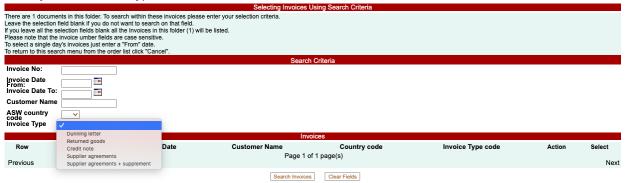

Next, a list of incoming invoices is displayed.

Click on Action View to view the PDF invoice. There is option to print or download from the browser as shown on the top right corner.

| '2-bbea-59268ca34d5f | 1/1                                                                                     |              | ¢ | <b>±</b> | ÷ |
|----------------------|-----------------------------------------------------------------------------------------|--------------|---|----------|---|
| <b>Kruidvat</b>      | Kruldvat and Trekpleister are part of A.S. Watson(Health and Beauty Continental Europe) | trekpleister |   |          |   |

The select tick box on the right hand-side may be used to select document(s) for a particular process on the buttons below the list.

The list may be sorted by clicking on the column headings.

|         |                     |                     | Here are your Invoices                                |                    |                                  |        |        |
|---------|---------------------|---------------------|-------------------------------------------------------|--------------------|----------------------------------|--------|--------|
| To view | an Invoice click or | the ACTION alongsid | le the invoice detail.                                |                    |                                  |        |        |
|         |                     |                     | Invoices                                              |                    |                                  |        |        |
| Row     | Invoice No          | Invoice Date        | Customer Name                                         | Country            | Invoice Type code                | Action | Select |
| 1       | 12345               | 27/01/2020          | A.S. Watson (Health & Beauty Continental Europe) B.V. | NL                 | Supplier agreements + supplement | View   |        |
| Previo  | us                  |                     | Page 1 of 1 page(s)                                   |                    |                                  |        | Next   |
|         |                     |                     | Back Download Selected Invoices As XML Select All     | Select None Archiv | ve Selected Invoices             |        |        |

Incoming invoices may also be archived from here.

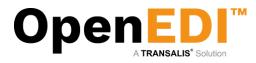

#### 10. Product Catalogue Management

You can add additional supplementary information for your products to the Product Catalogue. This information can automatically be merged with the order lines from your retailer to facilitate adding description, prices, internal product codes, etc.

| A.S. Watson                                                                                                    | a Group                                                                                                    |                                                                           |                         |                     |                      |                               | <b>(1</b> )           |
|----------------------------------------------------------------------------------------------------|----------------------------------------------------------------------------------------------------|---------------------------------------------------------------------------|-------------------------|---------------------|----------------------|-------------------------------|-----------------------|
| ome   Services   P                                                                                                    | Privacy   Support                                                                                                    |                                                                           |                         |                     |                      |                               | www.transalis.com     |
| /elcome to<br>zansalis<br>st logged in at<br>2/08/2015 18:49<br>og out]                                                                                                    | Product Catalogue<br>Please select a customer                                                                                                    |                                                                           |                         |                     |                      |                               |                       |
| ome<br>Mer Orders (7)<br>Ecknowledged Orders<br>Jorices (9)<br>evices (9)<br>evice history<br>succe history<br>succe history<br>succe history<br>succe history<br>titingge<br>accode distribution<br>mange Pasaword<br>ompany Settings<br>rocessies<br>processies<br>processies | EAN No. :<br>Company Name :<br>Address :<br>:<br>:<br>Post Code :<br>Company Reg No :<br>Telephone No :<br>Fax No. :<br>Email :<br>Mallbox :<br>Vat Rate :<br>Payment Terms :<br>Supplier Code :<br>Inv. EAN No :<br>Settlement Disc. No :                                                                                                    | 87-<br>FLE/home/sduptead/<br>20%<br>Account Rep<br>30 Days<br>8711<br>0 0 |                         |                     |                      |                               |                       |
| OF Notifications                                                                                                    | EAN No (371) (370) (370) | Cet No<br>2008                                                            | Supplier Product Re     | Product 8038        | Product Disc/liption | Value<br>1.33                 | Units REMOVE          |
|                                                                                                    | Internal Article                                                                                                    | le Code Article Code Cust                                                 | omer                    | Product Description | Value                | Vat Code (Exempt=E, Otherwise | =S) Vat Percent Units |
| EAN No                                                                                                    |                                                                                                    | _                                                                         | This is an example test | article             | 2.75                 | sv                            | 0.21 🗸 1              |
|                                                                                                    | ITest123                                                                                                    |                                                                           |                         |                     |                      |                               |                       |
| EAN No<br>712300000123<br>234567890123                                                                                                    | ITest123<br>test123                                                                                                    |                                                                           | test                    |                     | 3.50                 | SV                            | 0.21 🗸 1              |

Please note you can add, update or remove items. To add an item, please click on Show/Hide New Item Row button and add all the required information and click on 'Add'.

When done, click on 'Update Item Fields'.

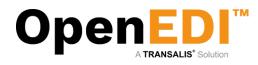

R

## 10. User Management

If authorized, you may add or delete further users from the system:

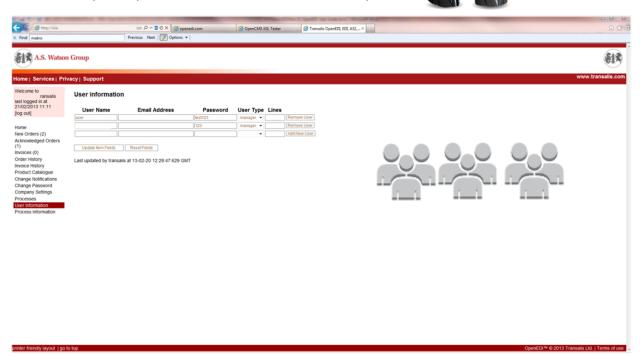

OpenEDI allows you to set up users with a 'user' user type. These users will not have access to certain elements of the navigation bar, on the left.

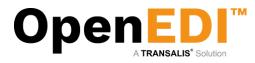

### 11. Email Notifications

The Email notification is to notify recipient when the new data has arrived to OpenEDI.

|                                                                                                    |                                                                                                    | _                 |
|----------------------------------------------------------------------------------------------------|----------------------------------------------------------------------------------------------------|-------------------|
| A.S. Watson                                                                                                    | Group                                                                                                    | <b>S1</b> 3       |
| Home   Services   Pi                                                                                                    | Ivacy   Support                                                                                                    | www.transalis.com |
| Welcone to<br>to stantaged in a<br>2008/2075 11-39<br>[log out]<br>Home<br>EDI<br>Here Ofers (1)<br>Activate/spdf Orders<br>(1)<br>Indice (1)<br>Codef Helso (1)<br>Codef Helso (1)<br>C | Change optifications Is of always your Email or foot (SMS) notifications please steer the email address(eg) or mobile number(s) hem, to enter more than one value please separate them with a semi-colon () character. Passe enter mobile plone numbers with the country code and so spaces, for UK numbers drop the leading zero and prefix with "4", eg, "19751 for7122" should be entered as "417551for7123". Type do not courrently inclueive Text indifications and with to do to please cortact. Transais who will add the "TextIteRITer" process to your senice list, then is a small additional monthly charge for this senice.  MICAUNI INCO LINE TO ACCESSANT PROCESSES," TO APPLY YOUR CLAIMERSE To do not courrently inclueive Text indifications and with to do to please cortact. TextIstant PROCESSEs, "To APPLY YOUR CLAIMERSE To do not courrently inclueive TextIstant PROCESSES," TO APPLY YOUR CLAIMERSE To do not courrently inclueive TextIstant PROCESSES, "To APPLY YOUR CLAIMERSE To do not courrently inclueive TextIstant PROCESSES," TO APPLY YOUR CLAIMERSE To do not courrently inclueive TextIstant PROCESSES, "To APPLY YOUR CLAIMERSE To do not courrently inclueive TextIstant PROCESSES," To APPLY YOUR CLAIMERSE To do not courrently inclueive TextIstant PROCESSEs, "To APPLY YOUR CLAIMERSE To do not courrently inclueive TextIstant PROCESSEs," To APPLY YOUR CLAIMERSE To apply the textIstant PROCESSES (To APPLY YOUR CLAIMERSE To apply the textIstant PROCESSES, "To APPLY YOUR CLAIMERSE To apply the textIstant PROCESSES, To APPLY YOUR CLAIMERSE To apply the textIstant PROCESSEs, and the text International additional interthy to apply the textIstant PROCESSEs and to the textIstant PROCESSEs, and the text International additional interthy to apply the textIstant PROCESSEs of textIstant TextIstant Processes of questions.  Description of textIstant Processes additional interthy textIstant Processes additional interthy textIstant Claimers additional interthy textIstant Processes of questions.  Description of textIstant Processes additional interth |                   |
|                                                                                                    |                                                                                                    |                   |

It is recommended that at least one user receives an email when new orders arrive. This is particularly useful so that the website does not need to be checked regularly. The email sent will contain a link to your login screen. Multiple email addresses may be provided – please note they must be separated by a ';'

However, best practice has shown to specify an email distribution list instead – this allows you to manage your own recipients independently then.

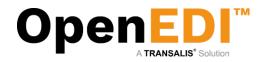

# 12. PDF Notifications

The user to login and complete the PDF Notifications to receive PDF order.

Please note that only one main recipient is allowed in the email type "to" field. Please **do not** enter **distribution lists** into this field. The recipient set up under email type "to" will receive an automated email for the user to verify if the email is valid.

The user allowed to enter multiple email addresses/distribution list in the email type "cc" field ONLY.

| A.S. Watson                                                                                                    | Group                                                                                                    |                                                   |      | <b>(13)</b>       |
|----------------------------------------------------------------------------------------------------|----------------------------------------------------------------------------------------------------|---------------------------------------------------|------|-------------------|
| Home   Services   Pr                                                                                                    | ivacy   Support                                                                                                    |                                                   |      | www.transalis.com |
| Welcome ti F<br>, transalis<br>last logged in at<br>21/08/2015 09:59                                                                                                    | PDF Notifications                                                                                                    |                                                   |      |                   |
| [log out]                                                                                                    | Name:<br>Supplier No.: 000099999                                                                                                    |                                                   |      |                   |
| Home<br>EDI<br>Hew Orders (7)<br>Actionalogid Orders<br>(7)<br>Innices (8)<br>Codet Notes (8)<br>Codet Notes (9)<br>Codet Notes (9)<br>Decuments<br>Pre-Orders (2)<br>Coders (1)<br>Decuments<br>Pre-Orders (2)<br>Settings<br>Product Catalogue<br>Change Notifications<br>Process Information<br>Process Information<br>Process Information<br>Process Information<br>Process Information<br>Process Information | Supplier No.: 00099999<br>Doc:Type<br>Doc:Type<br>Oreorder<br>order<br>order<br>directorder<br>directorder<br>Regener<br>Last updated by at | Email Type 10 10 10 10 10 10 10 10 10 10 10 10 10 | Enal | Vaddated          |
|                                                                                                    |                                                                                                    |                                                   |      |                   |
|                                                                                                    |                                                                                                    |                                                   |      |                   |

#### 12.1 Register PDF Notifications

The user enters the recipients email and clicks "Register".

| Name:<br>Supplier No.: 000099999 |            |                    |           |
|----------------------------------|------------|--------------------|-----------|
| Doc.Type                         | Email Type | Email              | Validated |
| Doc.Type<br>preorder<br>preorder | to         | user@transalis.com |           |
| reorder                          | cc         |                    |           |
| order                            | to         | user@transalis.com |           |
| rder                             | cc         |                    |           |
| directorder<br>directorder       | to         | user@transalis.com |           |
| directorder                      | cc         |                    |           |

As you can see the first email, require verification. If the email has been verified, it will auto set the validated to true (checked). The system will change the "Register" button to "Update" button.

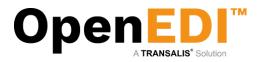

#### 12.2 Update PDF Notifications

This allows the user to change the email address only.

| PDF Notifications                |            |                    |    |         |
|----------------------------------|------------|--------------------|----|---------|
| lame:<br>Supplier No.: 000099999 |            |                    |    |         |
| loc.Type                         | Email Type | Email              | Va | lidated |
| reorder                          | to         | user@transalis.com |    |         |
| reorder                          | cc         |                    |    |         |
| der                              | to         | user@transalis.com |    |         |
| der                              | cc         |                    |    |         |
| rectorder                        | to         | user@transalis.com |    |         |
| rectorder                        | cc         |                    |    |         |

Last updated by transalis at 15-08-21 11:43:18:651 BST

#### 12.3 Email verification

The system will send an email the main recipient (set in Email Type "to"). The recipient must click on the link to verify the email. Failure to verify the email will result order not deliver to the recipient.

From: registrations@aswatson.openedi.email [mailto:registrations@aswatson.openedi.email] Sent: 20 August 2015 12:02

To: user@transalis.com

Subject: ASWatson OpenEDI Email Verification for new PDF2Email supplier: email user@transalis.com

Note: please ensure you allow email from this <u>registrations@aswatson.openedi.email</u> and <u>notifications@aswatson.openedi.email</u> AND are not treated as spam.

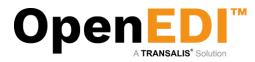

## 13. Invoice Notifications

The user to login and completes the Invoice Notifications to receive PDF invoice issued by AS Watson. Please note that only one main recipient is allowed in the email type "to" field. Please do not enter distribution lists into this field. There is no email verification required for invoice notifications. The user allowed to enter multiple email addresses/distribution list in the email type "cc" field ONLY.

The user has option to receive PDF invoice or XML invoice by tick on one of the check boxes accordingly. XML invoices means UBL 2.1 invoices with embedded PDF images.

| Welcome to OMEGA<br>PHARMA<br>NEDERLAND, transalis<br>last logged in at | Invoice Notifications                         | 6             |                      |          |     |
|-------------------------------------------------------------------------|-----------------------------------------------|---------------|----------------------|----------|-----|
| 25/06/2020 11:11<br>[log out]                                           | Name: OMEGA PHARMA<br>Supplier No.: 000012320 |               | ILAND                |          |     |
| Home                                                                    | Doc.Type                                      | Email<br>Type | Email                | PDF      | XML |
| EDI<br>New Orders (0)                                                   | Dunning letter                                | to            |                      |          |     |
| Acknowledged Orders                                                     | Dunning letter                                | сс            |                      |          |     |
| (0)                                                                     | Returned goods                                | to            |                      |          |     |
| Invoices (0)                                                            | Returned goods                                | сс            |                      |          |     |
| Dispatch Advices (0)<br>Credit Notes (0)                                | Credit note                                   | to            |                      |          |     |
| Order History                                                           | Credit note                                   | сс            |                      | i - 1    |     |
| Invoice History                                                         | Supplier agreements                           | to            |                      | -<br>  🖸 |     |
| Documents<br>Documents                                                  | Supplier agreements                           | сс            |                      | i - 1    |     |
| Pre-Orders (16)<br>Orders (6)<br>Direct Orders (1)                      | Supplier<br>agreements+supplement             | to            |                      | ] 🖸      |     |
| Incoming Invoices<br>Incoming Invoices (1)                              | Supplier<br>agreements+supplement             | сс            |                      | J        |     |
| Incoming Invoice<br>History<br><u>Settings</u>                          | Update                                        |               |                      |          |     |
| Product Catalogue                                                       | Last updated by transalis a                   | at 20-02      | -20 19:56:27:627 GMT |          |     |

Change Notifications Change Password Company Settings er Inform DF Notifications

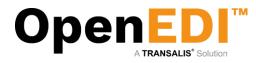

# 14. Enable Pop-ups

To be able to start a CSV file download, you may need to enable pop-ups in Internet Explorer. If you are using IE8, you may have altered your Internet Options. Click on **Tools | Internet Options** at the top of an Internet Page.

| ools | Help                        |                |
|------|-----------------------------|----------------|
| D    | elete Browsing History      | Ctrl+Shift+Del |
| In   | Private Browsing            | Ctrl+Shift+P   |
| D    | iagnose Connection Problems |                |
| R    | eopen Last Browsing Session |                |
| In   | Private Filtering           | Ctrl+Shift+F   |
| In   | Private Filtering Settings  |                |
| P    | op-up Blocker               | ,              |
| S    | martScreen Filter           | ,              |
| N    | lanage Add-ons              |                |
| С    | ompatibility View           |                |
| C    | ompatibility View Settings  |                |
| S    | ubscribe to this Feed       |                |
| F    | eed Discovery               | )              |
| W    | /indows Update              |                |
| D    | eveloper Tools              | F12            |
| In   | nternet Options             |                |

#### Select the Security Tab

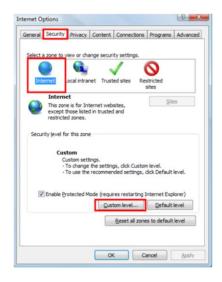

Select Custom Level

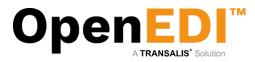

#### New Screen appears:

| ettings    |                                          |   |
|------------|------------------------------------------|---|
| Reg .NET   | Framework                                |   |
| 08 L       | oose XAML                                |   |
| (          | Disable                                  |   |
| (          | Enable                                   |   |
| (          | Prompt                                   |   |
| 🛃 🛃        | (AML browser applications                |   |
| 0          | Disable                                  |   |
| (          | Enable                                   |   |
|            | Prompt                                   |   |
| es >       | IPS documents                            |   |
| (          | Disable                                  |   |
| (          | Enable                                   |   |
|            | Prompt                                   |   |
|            | Framework-reliant components             |   |
| F P        | ermissions for components with manifests | - |
| 4          | nicahla III b                            |   |
|            |                                          |   |
| *Takes eff | fect after you restart Internet Explorer |   |
| eset custo | om settings                              |   |
| eset to:   |                                          | - |
| eset to.   | Medium-high (default)                    | • |
|            |                                          |   |
|            |                                          |   |

Scroll down the list until you see the following (about 1/3<sup>rd</sup> of the way down):

| ettings  |                                            |       |        |
|----------|--------------------------------------------|-------|--------|
|          | Enable                                     |       | ~      |
| _        | Prompt                                     | _     |        |
|          | wnloads                                    |       |        |
| 2        | Automatic prompting for file downloads     | 1     |        |
|          | Oisable                                    | 1     |        |
|          | Enable                                     |       | _      |
| - 62     | File download                              |       |        |
|          | O Disable                                  |       |        |
|          | Enable                                     |       |        |
| 02       |                                            |       |        |
|          | O Disable                                  |       |        |
|          | Enable                                     |       |        |
|          | Prompt                                     |       |        |
| 🛃 En     | able .NET Framework setup                  |       |        |
| 0        | Disable                                    |       | -      |
| 1        | Fnahla                                     |       |        |
|          |                                            |       |        |
| Takes    | effect after you restart Internet Explorer |       |        |
| neat au  | stom settings                              |       |        |
|          |                                            |       |        |
| eset to: | Medium-high (default)                      | ▼ Re: | set    |
|          |                                            |       |        |
|          |                                            |       |        |
|          |                                            | ок    | Cancel |

Notice the Automatic Prompting for downloads is set to **Disable** – Change this to Enable. Ensure also File Download is also set to **Enable**.

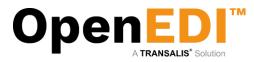

#### This should now show as follows:

| ettings       |                                                                    |                    |                |
|---------------|--------------------------------------------------------------------|--------------------|----------------|
| 0             | inable                                                             |                    |                |
| 01            | Prompt                                                             |                    |                |
| Downloa       |                                                                    |                    |                |
|               | matic prompting for file downle                                    | oads               |                |
|               | Disable                                                            |                    |                |
| 0.            | nable                                                              |                    | _              |
|               | lownload                                                           |                    |                |
| -             | Disable                                                            |                    |                |
|               | inable                                                             |                    |                |
|               | download<br>Disable                                                |                    |                |
| <u> </u>      | inable                                                             |                    |                |
| 0             | Prompt                                                             |                    |                |
|               | NET Framework setup                                                |                    |                |
| Disa          |                                                                    |                    |                |
| A Fnak        | ام 🖌                                                               |                    | *              |
| •             | m                                                                  |                    | •              |
| eset custom s | after you restart Internet Exp<br>ettings<br>Iedium-high (default) |                    | R <u>e</u> set |
|               |                                                                    | ок                 | Cancel         |
| irning!       |                                                                    | the cettings for t | his zone?      |
| Are Are       | you sure you want to change                                        | ule securigs for u |                |

Click on the **OK** button – Warning screen comes up = click on **Yes** to accept the changes. Once this is completed, follow the procedure at the back of the manual to Download a CSV.

| t to open or save this file?<br>Name: orders.csv                                                                        |                                                                                             |                                                                                                    |
|----------------------------------------------------------------------------------------------------|---------------------------------------------------------------------------------------------|----------------------------------------------------------------------------------------------------|
|                                                                                                    |                                                                                             |                                                                                                    |
|                                                                                                    |                                                                                             |                                                                                                    |
| Type: OpenDocument Spreadsheet<br>From: *.openedi.com                                                                   | <b>С 1.29КВ</b>                                                                             |                                                                                                    |
| Open Save                                                                                                    | Cancel                                                                                      |                                                                                                    |
| e files from the Internet can be useful, so<br>your computer. If you do not trust the so<br>this file. What's the risk? | ome files can potentially<br>ource, do not open or                                          |                                                                                                    |
| π                                                                                                    | ile files from the Internet can be useful, so<br>m your computer. If you do not trust the s | ile files from the Internet can be useful, some files can potentially<br>your computer. If you do not trust the source, do not open or |

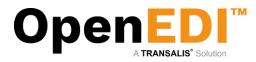

In IE8, click on **Tools | Pop up Blocker** - it should be turned off as shown:

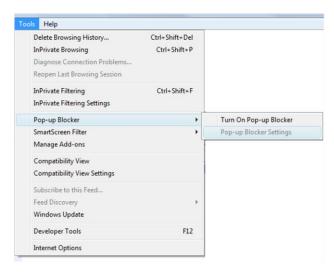

NOTE: If this fails to load the Save Dialog Box as shown, then please check the Pop-up Blocker settings as this may still block the dialog box coming through.

In IE8, click on Tools | Pop up Blocker. It should read as follows to work:

| ols Help                                                                                                    |                                |                         | Pop-up Blocker Settings                                                                                                    |
|----------------------------------------------------------------------------------------------------|--------------------------------|-------------------------|----------------------------------------------------------------------------------------------------|
| Delete Browsing History<br>InPrivate Browsing<br>Diagnose Connection Problems<br>Reopen Last Browsing Session | Ctrl+Shift+Del<br>Ctrl+Shift+P |                         | Exceptions           Exceptions           Image: Pop-ups are currently blocked. You can allow pop-ups from specific websites by adding the site to the list below.           Address of website to allow: |
| InPrivate Filtering<br>InPrivate Filtering Settings                                                           | Ctrl+Shift+F                   |                         | Add Allowed gites:                                                                                                    |
| Pop-up Blocker                                                                                                | •                              | Turn Off Pop-up Blocker | *.openedi.com                                                                                                    |
| SmartScreen Filter<br>Manage Add-ons                                                                          | •[                             | Pop-up Blocker Settings | Remove al                                                                                                    |
| Compatibility View<br>Compatibility View Settings                                                             |                                |                         |                                                                                                    |
| Subscribe to this Feed<br>Feed Discovery<br>Windows Update                                                    | •                              |                         | Notifications and blocking level:                                                                                                    |
| Developer Tools                                                                                               | F12                            |                         | Show Information Bar when a pop-up is blocked.  Blocking level:                                                                                                    |
| Internet Options                                                                                              |                                |                         | Medium: Block most automatic pop-ups                                                                                                    |
|                                                                                                    |                                |                         | Learn more about Pop-up Blocker Qose                                                                                                    |

#### Pop up Blocker Settings:

Add www.aswatson.openedi.com - should appear as above. Then click Close